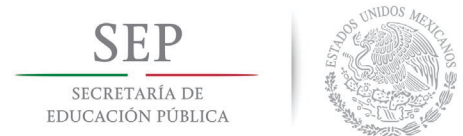

**TECNOLÓGICO NACIONAL DE MÉXICO INSTITUTO TECNOLÓGICO DE HERMOSILLO**

### DIVISIÓN DE ESTUDIOS DE POSGRADO E INVESTIGACIÓN

# **CARACTERIZACIÓN Y CONTROL DE UN HORNO PARA EL ACABADO FINAL DE ALFOMBRAS DE PASTO SINTÉTICO**

## **TESIS**

Presentada como requisito parcial para obtener el grado de: Maestría en Ingeniería Electrónica

Ing. Hilario Mayboca Araujo

Director: Dr. Guillermo Valencia Palomo

Hermosillo, Sonora Noviembre de 2018

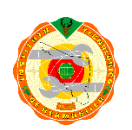

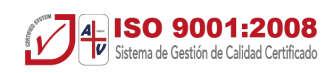

### Resumen

En algunos sistemas deportivos, se requiere el uso de pasto sintético, el cual debe de cumplir ciertas características. Una etapa crucial es el curado o secado, en la cual se emplea un horno que sirve para para realizar este proceso. El horno de curado es un sistema termodinámico el cual utiliza energía térmica para llevar a cabo este proceso. La energía térmica puede utilizarse de tres maneras: por conducción, por convección y radiación. La transferencia térmica por radiación es la que se aplicará en este trabajo, ya que se basa en la luz infrarroja. Los hornos de curado de luz infrarroja tienen gran aceptación en procesos de secado y curado de pinturas y barnices, así como otros procesos de plásticos. El control de la temperatura es muy importante en muchas aplicaciones que dependen de ella para que puedan realizarse los procesos adecuadamente. Por ello, los esquemas de control de temperatura han recibido mucha atención desde principios del siglo pasado. Uno de los controladores más utilizados para la regulación de la temperatura es el control proporcionalintegral-derivativo (PID). El control PID clásico surge en los años veinte del siglo pasado y aun en nuestros días siguen teniendo gran popularidad a pesar de los grandes adelantos en la teoría de control, debido a su fácil sintonización y a su gran robustez, que lo hacen ideal para esta tarea. El objetivo principal de este proyecto de tesis es encontrar el modelo dinámico del horno de curado e implementar en éste un controlador PID. El controlador PID será implementado en una computadora con el software de Labview de National Instruments. Se pretende comparar diferentes técnicas de sintonización con el fin de estudiar los resultados en una plataforma experimental. Se estudiará el comportamiento del control aplicando tres métodos de sintonización: el método de Ziegler-Nichols, y el método heurístico. Se espera un mejor desempeño en su trabajo.

# Contenido

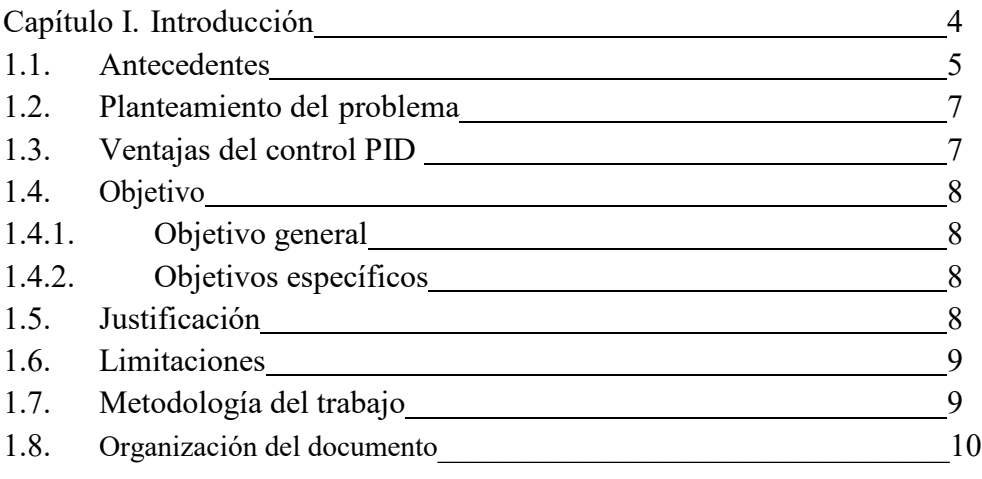

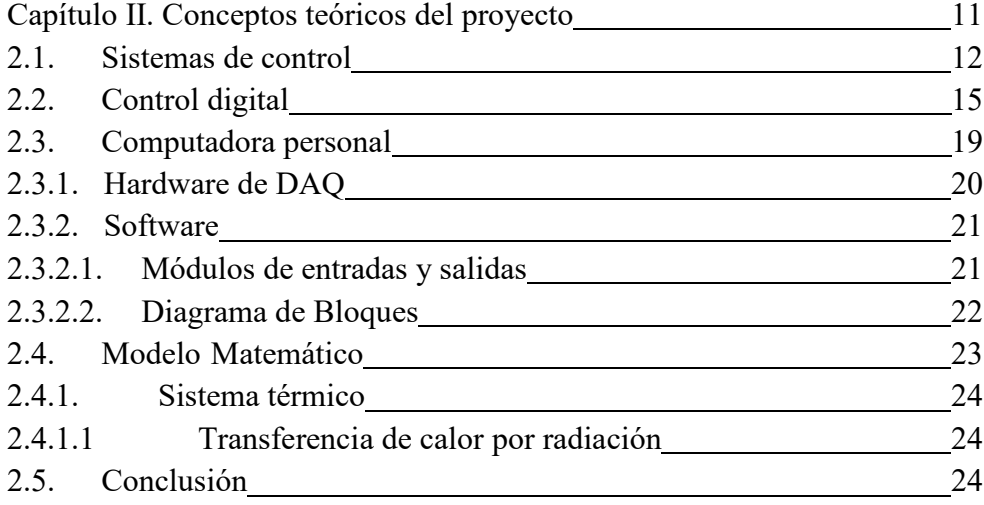

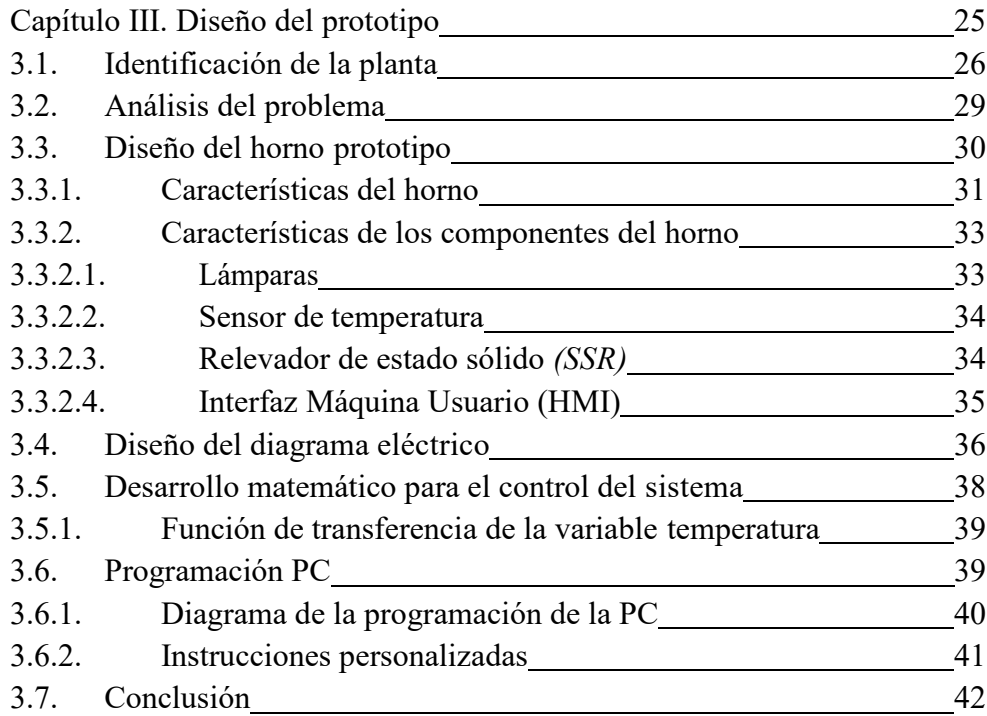

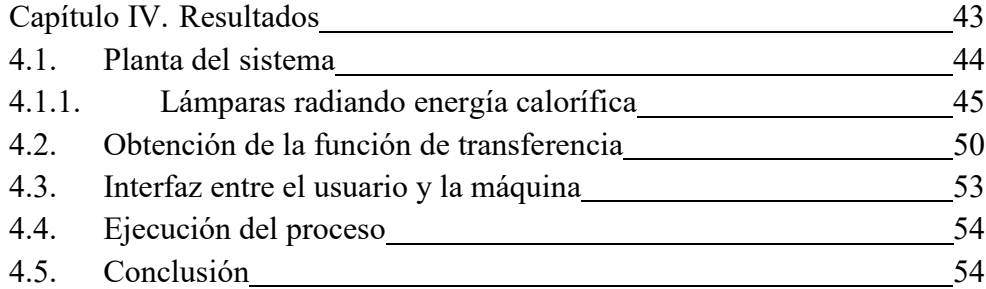

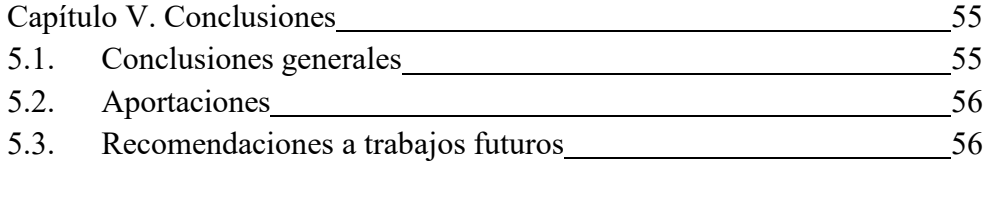

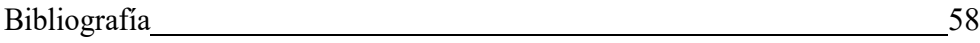

# Capítulo I

## Introducción

El Control ha existido por más de 2000 años. Se conoce que los Ktesibios fabricaron el reloj de agua, por el año 270 antes de Cristo, así como algunos mecanismos construidos en Alejandría y mencionados por Herón. Del lado de la ingeniería, el Control avanzo grandemente debido a James Watt en 1789 al introducir un regulador de velocidad para su máquina de vapor. En la actualidad los sistemas de control juegan un papel muy importante en diferentes campos para mejorar nuestras vidas, en los procesos industriales para aumentar las cantidades y mejorar la calidad de diferentes productos. En los hogares también van mejorando la calidad de vida en la cual se puede mencionar los edificios inteligentes o domótica. [Control automático, Hernández, Guzmán y Carrillo].

Esta tesis aporta al conocimiento El conocimiento de la Dinámica de los procesos en estudio como el que nos ocupa en el Capítulo 2, nos permite mediante métodos Experimentales conocer de manera Cualitativa y Cuantitativa el Proceso de llevar a una Temperatura determinada el horno, la Potencia que se requiere para lograr valores consigna así como los tiempos aproximados en que logramos el punto de operación deseado por medio de los cuales podemos determinar en el flujo de trabajo, la causa de posibles retrasos en la producción así como proponer alternativas para mejorar la productividad de la instalación o equipos. [GILBERTO ORTEGA LÓPEZ "Diseño e Integración de un Sistema de Automatización para una Planta de Cocción de Alimentos Cárnicos"]

#### 1.1. Antecedentes

El pasto sintético es también conocido como césped artificial, pasto artificial, césped sintético o hierba artificial considerado como una alfombra producido por la industria que iguala al césped natural pero, éste es fabricado con materiales sintéticos. A finales de la década de 1950, junto con Monsanto Industries y Chemstrand, comenzaron a fomentar el uso de alfombras de fibra sintética en las escuelas, impulsadas por formas para mejorar la condición física de los jóvenes de la ciudad. Desde 1962 hasta 1966, The Creative Group, la organización de investigación de Chemstrand, trabajó en nuevas superficies de juego y probó la superficie para determinar la tracción del pie, el drenaje del agua, la inflamabilidad y la resistencia al agua.

En 1964, la organización instaló un césped sintético denominado "Chemgrass" en la Escuela Moses Brown en Providence, Rhode Island. Esta fue la primera instalación de césped sintético a gran escala.

Después de que el Astrodome de Houston se construyó en 1965, las condiciones no permitieron que el campo recién construido proporcione condiciones de cultivo de césped eficientes. La tierra del campo a menudo se pintaba de verde y había parches de hierba muerta en los jardines. Como resultado, el desarrollador de Astrodome, el juez Roy Hofheinz, consultó a Monsanto sobre la instalación de Chemgrass en 1965.

En 1966, el equipo de Grandes Ligas de Béisbol, los Astros de Houston, comenzó su temporada jugando en Chemgrass, que pasó a llamarse la marca principal conocida como "Astroturf". Esta primera generación de césped comenzó como una fibra de nylon muy rizada que se tejió en un respaldo de espuma.

La primera forma de hierba sintética conocida como "Astroturf" fue inventada por James M. Faria y Robert T. Wright de The Chemstrand Company, una subsidiaria de Monsanto Industries a fines de los años cincuenta. El 25 de julio de 1967, la Oficina de Patentes y Marcas de los Estados Unidos emitió una patente para el césped artificial y el césped sintético oficialmente "nació".

Después del éxito del Astrodome, el Estadio de la Universidad del Estado de Indiana se convirtió en el primer estadio al aire libre en instalar césped artificial en 1967.

De manera lenta pero segura, el césped sintético de primera generación se convirtió en un producto popular en los estadios deportivos de Estados Unidos y Canadá. Lugares como el Estadio Riverfront de Cincinnati, el Estadio Three Rivers de Pittsburgh y el Estadio de Veteranos de Filadelfia siguieron la tendencia del Astroturf a lo largo de los años 70.

El césped sintético 4G es tecnología de avanzada que combina hilos monofilamentos sedosos pero rígidos y una alta densidad de hilos en rizos entrelazados. Este revolucionario sistema ha sido desarrollado obteniendo resultados de calidad excepcionales, con [campos de fútbol](https://allgrass.net/desarrollo-social-a-traves-de-los-campos-de-futbol-con-cesped-artificial/) bajo mantenimiento que cumplan con los más altos estándares deportivos y sin los molestos rellenos de arena y caucho.

Dependiendo de la altura del césped, del tipo de campo y el ámbito para el que

será utilizado, el césped artificia [4G,](http://www.allgrass.es/#!cesped-artificial-futbol/c1ljp) se puede colocar sobre una espuma acolchada de alta densidad o base elástica para lograr una superficie de inmejorables condiciones para la práctica de algún deporte. El césped artificial de cuarta generación sin rellenos significa menos mantenimiento y una instalación más rápida y eficaz de instalar. Además, la hierba artificial para fútbol sin relleno de caucho, es una superficie más ecológica que se ve y se siente tan natural como un campo tradicional.

La alta densidad de los hilos rizados ralentiza la compactación del pavimento en su conjunto y mantiene el hilo monofilamento vertical de modo que se mantengan las mejores características de juego. La altura de esta generación de césped artificial es típicamente alrededor de 30 mm a 35mm.

El respaldo o base de soporte se ha fortalecido y mejorado para dar un mejor encapsulado al penacho, una mayor durabilidad del césped y una excelente estabilidad dimensional, independientemente de las condiciones meteorológicas.

El proceso de fabricación del pasto sintético tiene tres etapas importantes siendo las etapas: *"tufting"*, *"proceso de acabado"* y *"la instalación final, embalado y transporte".* La sección *"tufting",* corresponde a varias bobinas de hilo sintético verde, se colocan en una fileta de la máquina; donde el hilo es conducido por unos tubos hasta cada una de las agujas, que se encuentran a lo largo de un telar que mide entre *12* y *15 pies*. La máquina alimentada del *"backing"* del ancho correspondiente, actúa como soporte, y la máquina procede a tejer el hilo. Esto, ya tejido, se le llama tapete de césped artificial. A medida que las agujas van tejiendo los hilos a través del *"backing",*  generan grandes cantidades de bucles, y son cortados mediante unas hojas de navajas resistentes y adheridas a unos ganchos, que están sincronizados con la tejedora del hilo. Después de este proceso, el pasto sintético se transporta para ser llevado a otra etapa. La siguiente etapa es el proceso de acabado, cabe resaltar que, en esta etapa, es el campo de estudio del presente documento. Esta etapa de fabricación se da por finalizado el pasto artificial. Para darle mejor calidad y mejorar la adhesión del hilo con el soporte primario o también conocido como *"backing",* una máquina impregna una capa fina de poliuretano sobre la parte posterior del tapete de pasto sintético. Esta máquina regula y controla la cantidad de la sustancia empleada sobre la parte trasera del césped artificial. Inmediatamente la superficie trasera se expone a un horno de alta temperatura, calentado por radiación infrarroja, para que se seque la sustancia sobre la superficie; provocando la adhesión de la sustancia sobre el *"backing"* que sostiene las hebras del pasto. Inmediatamente saliendo del horno, el material está en temperatura alta, por lo que es fácil de perforar orificios en determinadas distancias, para drenar el agua que cae sobre el pasto, una vez ya

instalada. Después de esta etapa y antes de su empaquetado se revisa detalladamente y es embalado en rollos; se etiqueta con sus características y referencias. A esta etapa se le llama instalación final, embalado y transporte. El desarrollo de máquinas para la producción de este producto a avanzado constantemente en su eficiencia y en su forma de producir con técnicas mejoradas a las anteriores. Mostrando diseños de ingeniería, desarrollo en el control de calidad y de procesos, se abre oportunidades de estudio y desarrollo tecnológico para máquinas especializadas a este producto [4].

#### 1.2. Planteamiento del problema

Actualmente, el prototipo del horno de acabado final trabaja con un control todo o nada (ON-OFF), el control todo o nada puede ser útil en sistemas donde la oscilación inherente de estos controladores alrededor de señales de error cero no ocasione problemas ni al elemento final de control ni al sistema en sí mismo.

En el presente trabajo se presentan una propuesta de control PID para un sistema térmico, utilizando como controlador una computadora LAPTOP. Esta propuesta incluye el desarrollo y construcción de un modelo funcional de pruebas, la programación, la caracterización del sistema térmico, una propuesta de parámetros de diseño de control y de los coeficientes PID. El sistema térmico a reproducir es un proceso de curado de poliuretano o látex según se requiera.

#### 1.3. Ventajas del control PID

El controlador PID es una implementación simple de la idea de realimentación. Tiene la capacidad de eliminar errores en estado estacionario mediante la acción integral, y puede anticipar el futuro con la acción derivativa. Los controladores PID, o incluso los controladores PI, son suficientes para muchos problemas de control, los controladores PID solucionan bien la mayoría de los problemas de control mono variable, como lo son flujo, presión, temperatura de comportamiento modestos. Los controladores PID se encuentran en un gran número en todas las industrias y se presentan de muchas formas diferentes.

#### 1.4. Objetivo

La presente tesis enfoca los siguientes objetivos generales y específicos descritos a continuación.

#### 1.4.1.Objetivo general

Diseñar e implementar un control PID, aplicando métodos de sintonización para el control de temperatura que sincronice un proceso simulador de la etapa de acabado final. Solo siendo enfocado en la etapa del horno, o secado de la sustancia impregnada sobre el soporte primario del tapete de pasto sintético.

#### 1.4.2.Objetivos específicos

- Obtener la función de transferencia del horno en lazo abierto.
- Diseñar un control PID para el horno.
- Desarrollar los parámetros de sintonización del control PID por medio del método de Zigler-Nichol
- Desarrollar los parámetros de sintonización del control PID por medio del método de heurístico
- Desarrollar un sistema con un HMI que permita el control del horno.

#### 1.5. Justificación

Las empresas productoras de césped artificial, requieren de herramientas que analicen los diferentes materiales de producción para mejorar los procesos y la calidad de producto. Se requiere estudios del proceso para el desarrollo de este producto.

La documentación técnica de las máquinas productoras de pasto sintético es insuficiente y con esta investigación se contribuirá desarrollo tecnológico en la producción de pasto sintético. El cual utiliza algoritmos de control de temperatura *PID*.

#### 1.6. Limitaciones

El presente trabajo acota las siguientes recomendaciones:

- Aunque el diseño del prototipo sea de escala pequeña. Es importante tener puntos de vista para todo tipo de condiciones.
- Como el prototipo es pequeño, el tiempo de exposición de la radiación infrarroja sobre el soporte principal del pasto artificial cuando este en movimiento, será mucho menor que en el real.
- El método de impregnado será manual, ya que, el presente trabajo no presentará un desarrollo científico en la etapa de impregnado, por lo que el grosor variará dependiendo de la consistencia que se empalme la sustancia.

#### 1.7. Metodología de trabajo

Para poder desarrollar con éxito el trabajo de tesis, se muestra la lista siguiente, una metodología a seguir para el cumplimiento de los objetivos expuestos en este capítulo.

- 1) Obtener información para el desarrollo del trabajo, ya sea de artículos, páginas de internet confiables de empresas que trabajen en este sector.
- 2) Conocer el sistema completo para la obtención de información y resolver dudas de operación.
- 3) Desarrollar el diseño del prototipo, aclarando el equipo a utilizar y el consumo energético que se utilizará.
- 4) Diseñar la construcción técnica de control.
- 5) Armar el prototipo.
- 6) Determinar un protocolo de seguimiento para probar el prototipo.
- 7) Hacer pruebas de funcionalidad del prototipo.
- 8) Realizar diferentes experimentaciones, donde se someta cada una de las diferentes aplicaciones bajo este sistema.
- 9) Validar los resultados de la experimentación.

#### 1.8. Organización del documento

En el primer capítulo se definen los conceptos más esenciales para entender el desarrollo del trabajo, así como las aplicaciones actuales en las que se utiliza el control de temperatura para el curado del poliuretano del pasto sintético.

A lo largo del segundo capítulo, se genera un diseño conceptual del proceso. Se tiene una metodología de diseño identificar la importancia de las necesidades y después determinar especificaciones del proyecto. Asimismo, se mencionan propuestas de sensores y actuadores a utilizar, así como una primera proyección de la forma del modelo funcional, la ubicación de sensores se eligen los sensores analógicos dentro de las propuestas. Se eligen los actuadores de acuerdo a las necesidades del proyecto. También se incluyen los circuitos o métodos de acondicionamiento de señales de los sensores y actuadores. Se presenta el diagrama de conexiones electrónicas y el proceso necesario para construir el modelo funcional utilizado.

En el tercer capítulo se caracteriza el sistema térmico del proceso, se realiza el cálculo de coeficientes PID para los parámetros de diseño de control propuestos y se analizan las características de las instrucciones de control PID en Labview. Finalmente, se incluye la programación en labview.

Para el cuarto capítulo se desglosan los resultados de las pruebas realizadas en el modelo funcional con el código de programación determinado anteriormente. Se obtienen gráficas del comportamiento de la temperatura en el proceso controlado, éstas permiten la comparación del desempeño.

Finalmente, en el quinto capítulo, se presentan las conclusiones finales sobre el desarrollo total del proyecto, así como posible trabajo a futuro.

# Capítulo II

# Conceptos teóricos del proyecto

La primera propuesta para usar un computador operando en tiempo real como parte de un sistema de control fue descrita en un documento por Brown y Campbell, en 1950. Allí aparecía una gráfica que mostraba un computador en un control realimentado.

La aplicación de computadores digitales al control industrial comenzó en la década de los 50's. La primera instalación industrial de un sistema computarizado se realizó en setiembre de 1958, por parte de la Louisiana Power and Light Company, en USA. Sin embargo, no era un sistema de control. El primer sistema de control a lazo cerrado por computador fue hecho por la Texaco Company, en Texas, USA.

A partir de este inicio, se ha tenido un gran incremento en el uso de computadores digitales en el ámbito industrial. El hardware (HW) involucrado (procesadores, memorias, dispositivos de entrada/salida, etc.) se ha mejorado notablemente. Adicionalmente, el software (SW) utilizado (lenguajes de programación de tiempo real, aplicaciones de control listas para ser utilizadas por el usuario, etc.) ha tenido un gran desarrollo. Con los costos cada día más bajos de estos sistemas, se ha logrado una gran penetración de los mismos en casi toda actividad industrial moderna. [5].

Pero el mundo ha evolucionado, la tecnología ha avanzado y desde la irrupción de los sistemas basados en comunicación TCP/IP ya se empiezan a vislumbrar nuevas tendencias en el desarrollo de software y también de hardware para los sistemas de automatización, y esta vez viene mayoritariamente de adopción de sistemas abiertos como nuevos estándares tecnológicos [6].

Estos controladores ofrecen funciones predeterminadas para el control de un proceso, como por ejemplo el control *ON-OFF*, secuencias controladas por eventos o controles *P, PI, PID,* entre otros [7].

Los modelos matemáticos permiten analizar el comportamiento de problemas físicos, químicos, etc. La formalización para el entendimiento matemático a un problema, en términos generales es casi siempre complicado para el modelado matemático [8].

En el capítulo II tiene como objetivo tener en claro las definiciones utilizadas en la tesis. En las secciones 2.1 y 2.2, se ven los temas para identificar un sistema de control y un control digital. En la sección 2.3 se menciona la manera de poder operar un PC como control industrial. Para determinar un modelo matemático de una planta se indica en la sección 2.4. Este capítulo termina en la sección 2.5 con una conclusión.

#### 2.1. Sistemas de control

Un sistema de control es una interconexión de elementos que forman una configuración al que llamamos sistema de manera tal que pueda ser capaz de controlarse por sí mismo. Se representa con diagrama a bloques, como se muestra en la figura 2.1 [9].

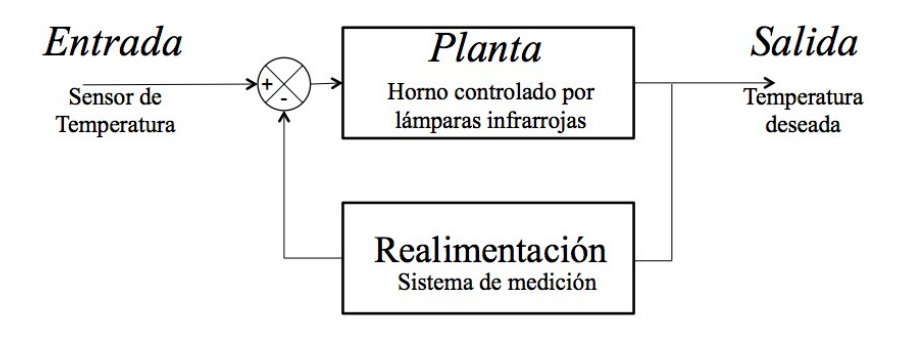

Figura 2.1. Sistema de lazo cerrado de un horno.

La figura 2.1 representa la forma más básica para representar un sistema, mediante entradas y salidas en un bloque. La representación de los sistemas por medio de diagramas de bloques se utiliza para describir gráficamente, las partes de las que consta un sistema, así como sus interconexiones. El sistema se pude representar como un bloque que tiene una entrada y una salida. Se dice que es un bloque ya que en realidad no es importante que tiene dentro de ella, sino lo importante es la relación entre la salida y la entrada. La realimentación es un medio para medir la señal relacionada con la variable de salida, que se compara con la señal de referencia. Se considera un sistema de control, siempre y cuando la salida pueda ser controlada de modo que pueda presenciar un cambio o valor definido. El término sistema se utiliza para describir un grupo de componentes que interactúan entre sí, de esta manera se vuelve a mencionar que lo importante es la relación entre las entradas y las salidas [10].

Para continuar es importante entender los siguientes términos:

- *Planta:* Es un objeto físico que se quiere controlar.
- *Proceso:* Es una serie de operaciones coordinadas, para el desarrollo de una salida.

Con los términos anteriores se entiende la diferencia entre planta, proceso y sistema. Esta tesis propone un sistema completo de la planta y su proceso.

Para un sistema de control se describen los siguientes elementos:

- *Proceso a controlar:* Es el proceso que se quiere controlar para obtener una salida determinada.
- Variable controlada: Variable en el que se quiere mantener una condición específica.
- *Variable manipulada:* Señal que se modifica para mantener en un valor especifico a la variable controlada.
- *Señal de referencia:* También llamado *"Set Point"* y es el valor en el cual se quiere mantener la variable controlada.
- *Error o señal actuadora:* esta es una diferencia entre la señal retroalimentada y la señal controlada.
- *Perturbación:* Es ruido en el proceso, que altera directa o indirectamente a la variable controlada.
- *Elementos de medición:* Produce una señal relacionada con la condición de la variable controlada.
- *Controlador:* Es el que decide que acción tomar cuando se recibe una señal errónea.
- *Entrada:* Es la señal que se aplica al sistema.
- *Salida:* Respuesta obtenida del sistema.

Para controlar un sistema como el de la figura 2.1, es necesario agregar una etapa denominada controlador. Un horno prototipo es el sistema a controlar en esta tesis y tiene como salida la temperatura; el controlador debe de mantener una temperatura de salida deseada para poder manipular el producto que se producirá. En la figura 2.2 se muestra un diagrama a bloques de un sistema de lazo cerrado con su controlador de un horno prototipo.

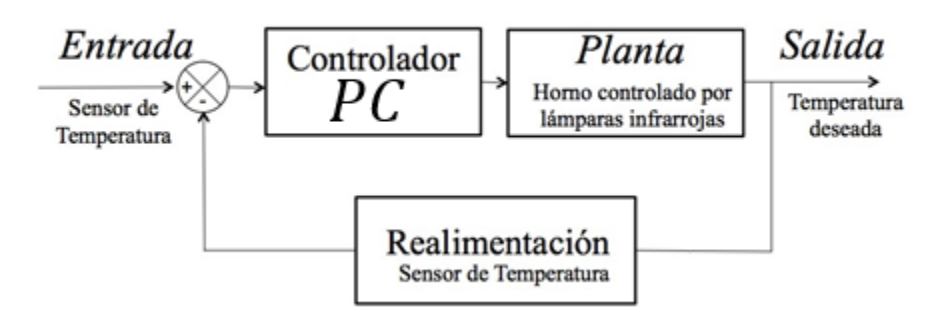

Figura 2.2. Sistema de control de lazo cerrado de un horno.

#### 2.2. Control digital

Los sistemas de control digital son sistemas dinámicos en los cuales una o más variables pueden variar únicamente en ciertos instantes de tiempo. En esos instantes es cuando se realiza una medición física o el tiempo en el cual se lee la memoria de la computadora. En la figura 2.3 se muestra la forma básica que toma un sistema de control digital [11].

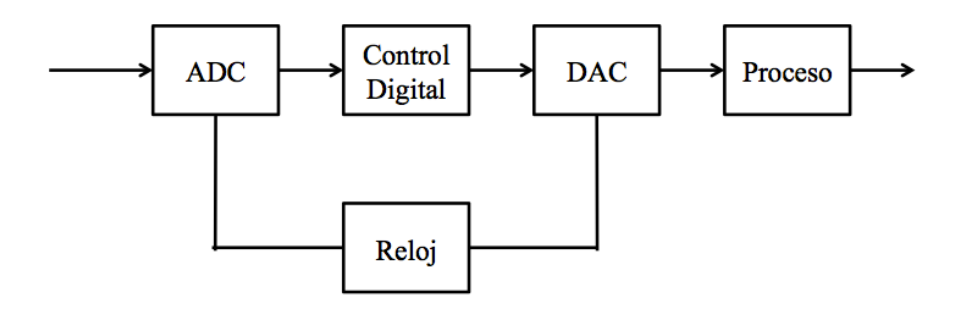

Figura 2.3. Sistema de control digital en lazo abierto.

Para realizar el control, se mide la variable a controlar a la salida del proceso mediante un sensor adecuado. La salida del sensor convertida en señal eléctrica estándar se aplica un convertidor analógico a digital si se requiriera, para ser procesada por la computadora mediante un circuito de muestreo y retención. El valor de la señal discreta producida por el convertidor A/D se compara con el valor discreto prefijado en el set point (SP), la computadora establece el error entre estos valores y ejecuta un programa en el cual se ha establecido el algoritmo de control. A su vez la computadora proporciona una señal de salida discreta que es convertida en una señal continua a través de un convertidor digital a analógico para ser utilizado por un actuador. [11].

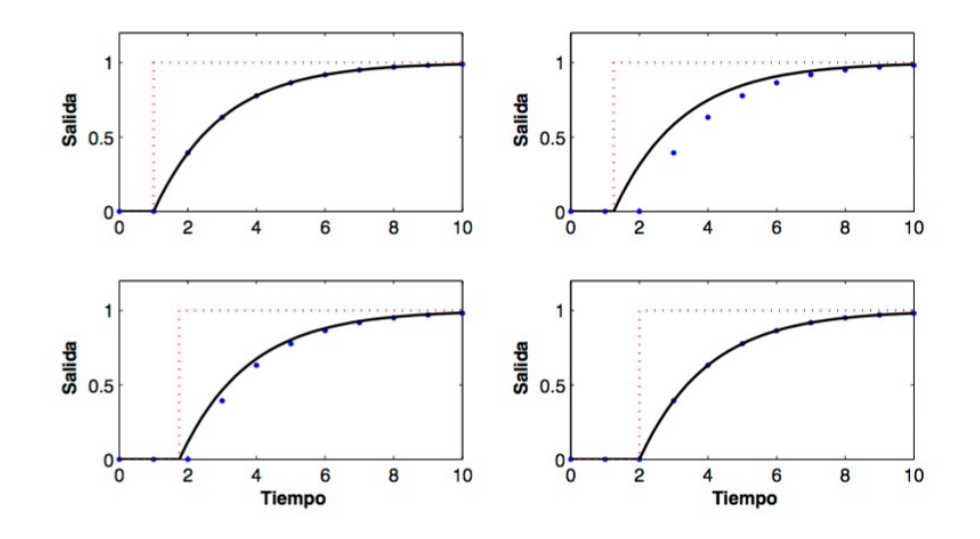

Figura 2.4. Respuesta escalón implementado a un sistema digital de primer orden en diferentes retardos en una entrada escalón comparada.

En la figura 2.4, si la señal de entrada es retardada, la señal de salida también será retardada, esto sucede solo sí el retardo es múltiplo del período de muestreo, la entrada es independiente del momento en que se aplica. Un muestreo pequeño otorga más información al sistema, pero existen muchos factores que puedan negar este factor, como la computadora, la complejidad del sistema, etcétera. El problema se origina cuando el muestreo se vuelve más grande y el sistema empieza a ser distinto y puede llegar a ser inestable. En la figura 2.5 se muestra una comparación de señales [11].

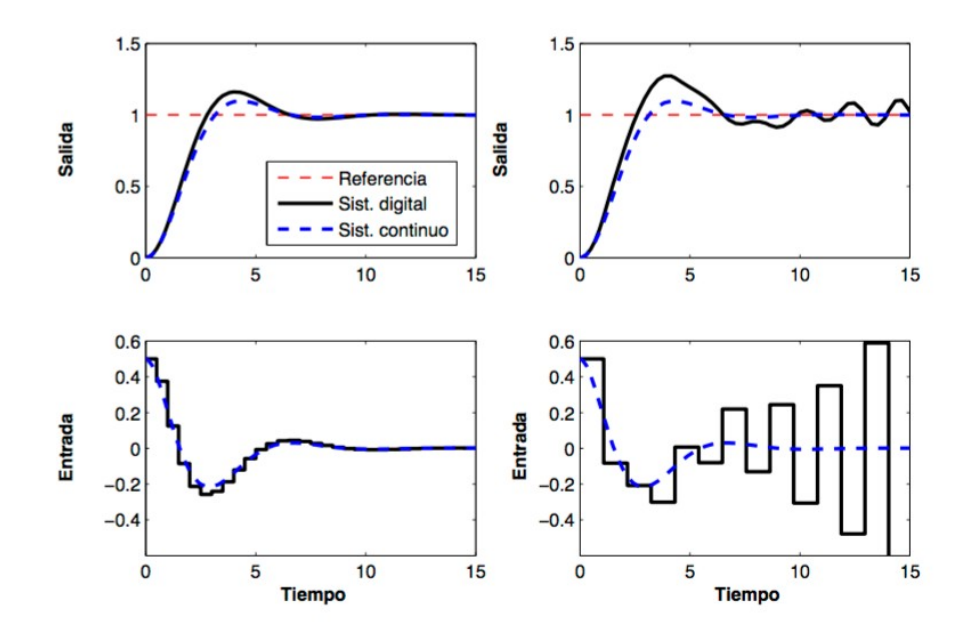

Figura 2.5. Comportamiento del sistema según su muestreo.

La Figura 2.5 parece que el sistema analógico es superior al sistema digital, pero esto no es ciertamente en todos los casos. Las acciones periódicas naturales del control son utilizadas para obtener estrategias de control con mejor funcionamiento. Si se considera el mismo análisis de la figura 2.5, pero con tiempo de muestreo mucho mayor. Su ajuste es mucho más rápido que un comportamiento de sistema continuo. En la figura 2.6 el sistema se estabiliza en

cuanto llega al valor de referencia en menor tiempo que el sistema continuo [11].

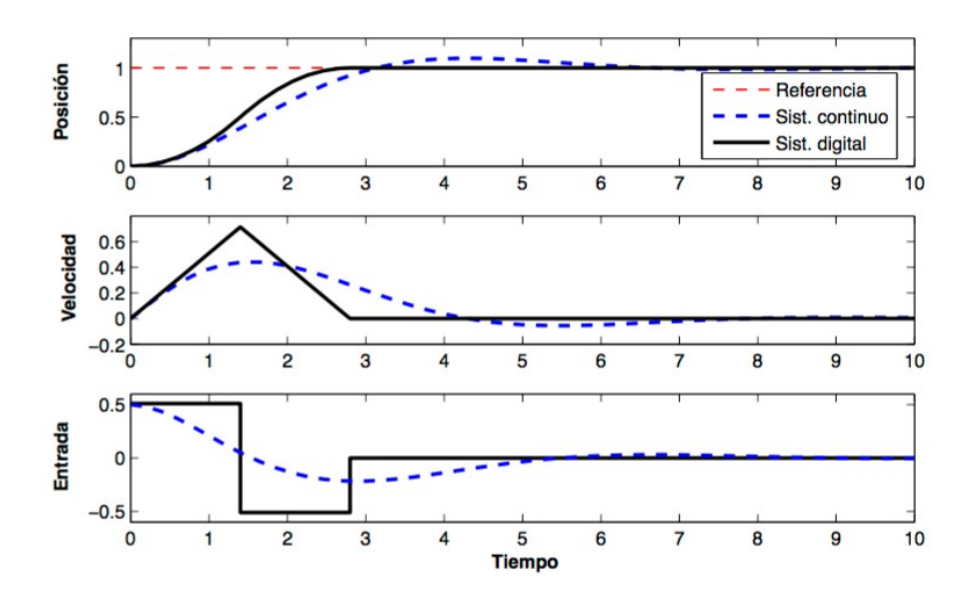

Figura 2.6. Sistema muestreado con tiempos altos.

En la mayoría de los problemas que se presentan en sistemas de control digital son en su mayoría problemas de cálculo. Una señal discreta en el tiempo  $f(t)$  es una señal cuya variable independiente t solamente puede tomar valores dentro del conjunto ...,  $-3h$ ,  $-2h$ ,  $-1h$ ,  $0h$ ,  $1h$ ,  $2h$ ,  $3h$ ,... . Es decir,  $t = kh$ ,  $k$ ∈ ℤ. Donde ℤ es el conjunto de los números positivos, negativos y cero. Para diferenciar una señal muestreada y una señal digital, se define que la señal muestreada es una señal discreta cuyo dominio toma valores en el intervalo −∞, ∞ , y la señal digital es una señal discreta con valores cuantificados. Observar figura 2.7 para identificar sus diferencias. Es muy común que los tiempos discretos y digitales se intercambien. El tiempo discreto solo se emplea para el estudio teórico, y el término digital se utiliza en conexión con el hardware y software [11].

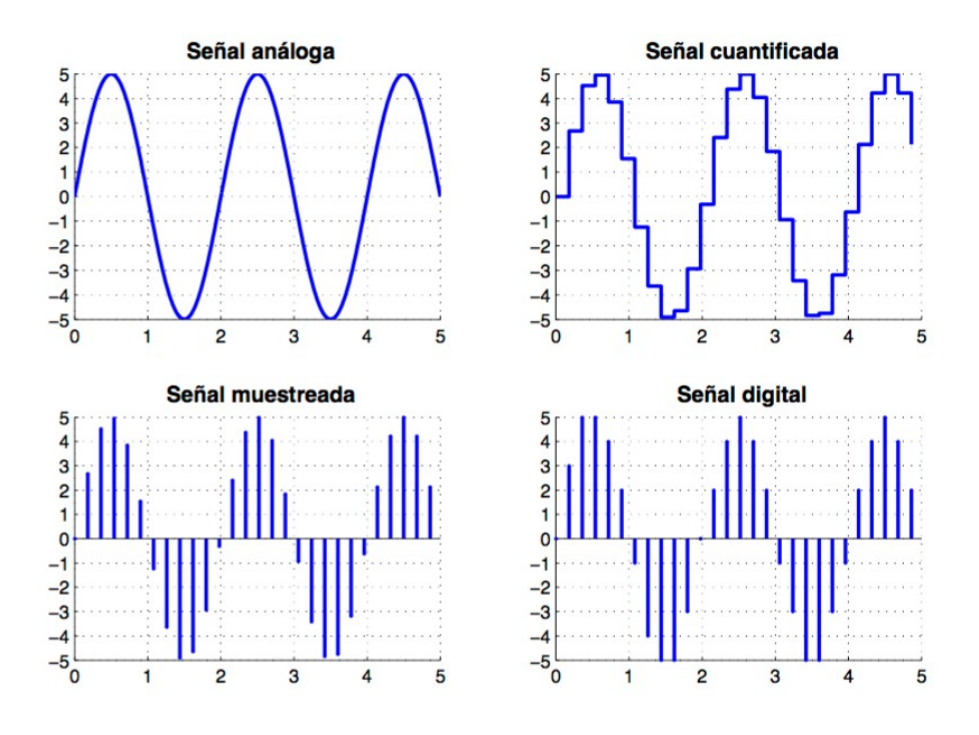

Figura 2.7. Comparación de señal analógica, cuantificada, muestreada y digital.

La señal analógica es un caso único de la señal en tiempo continuo. Prácticamente, se utiliza el término "Tiempo continuo" en vez de "Analógico" para la representación de esta señal. La señal cuantificada también es tiempo continuo, pero solo es cuantificada en amplitud. Una señal en tiempo discreto

es donde la variable del tiempo  $t$  está cuantificada, si la amplitud adopta valores en un intervalo continuo, entonces es una señal muestreada. Una señal digital es una señal de tiempo discreto con amplitud cuantificada. Los sistemas de control digital incluyen señales de tiempo continuo o en tiempo discreto, donde las señales de tiempo discreto están codificadas en forma numérica [11].

#### 2.3. Computadora personal

Los PCs industriales representan uno de los componentes más importantes en el sector de la [automatización industrial.](http://www.ciudadesdelfuturo.es/pascual-dedios-pleite-sin-tecnologia-no-hay-industria-4-0.php) Dichos equipos controlan y envían mandos a las maquinarias de una planta bajo la supervisión y la configuración de los profesionales de la producción industrial. En otras palabras, representan la sinapsis que pone en comunicación el hombre con la máquina transformando su pensamiento en acción.

Se trata de equipos que tienen que contar con una gran versatilidad y altas prestaciones para que sean compatibles con maquinarias de entornos industriales complejos y diversos. Existe una gran variedad de equipos según el tipo de aplicación: desde el Rack PC, Box PC al Panel PC.

[Rack PC](http://w5.siemens.com/spain/web/es/industry/automatizacion/simatic/PC_industriales/Pages/Rack_PC.aspx) es el tipo de equipo que presenta una cabina metálica que aloja el PC, puede ensamblarse y se usa especialmente para aprovechar el espacio. La caja de PC es un equipo que se puede utilizar tanto en el hogar como en cualquier industria, ofrece una alta capacidad de expansión y rendimiento y puede ser usados para la medición, el control de lazos abiertos y cerrados, la comprobación de procesos y datos de máquina o para el procesamiento de imágenes industriales. El panel PC se suele usar para operaciones a pie de máquina**,** monitorización y control, tareas de procesamiento de datos y control de movimiento. Es ideal para procesos de producción en ambientes industriales y cuenta siempre con una sencilla pantalla táctil o teclado de operación de membrana.

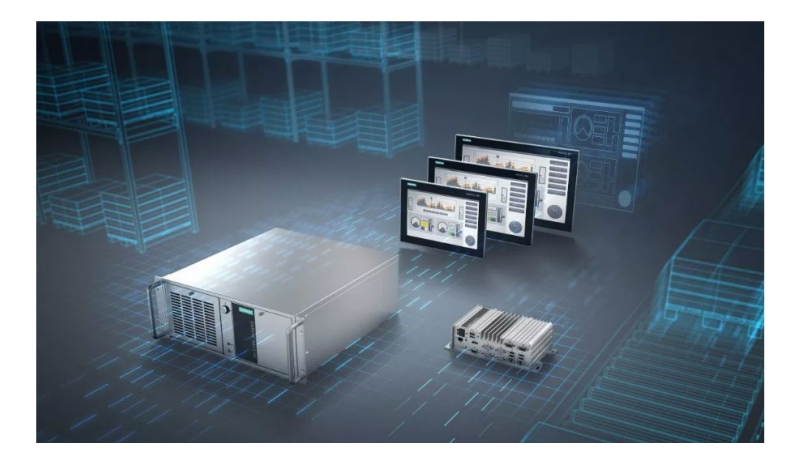

#### 2.3.1.Hardware de un *DAQ*

La adquisición de datos (DAQ) es el proceso de medir con una PC un fenómeno eléctrico o físico como voltaje, corriente, temperatura, presión o sonido. Un sistema DAQ consiste de sensores, hardware de medidas DAQ y una PC con software programable. Comparados con los sistemas de medidas tradicionales, los sistemas DAQ basados en PC aprovechan la potencia del procesamiento, la productividad, la visualización y las habilidades de conectividad de las PCs estándares en la industria proporcionando una solución de medidas más potente, flexible y rentable

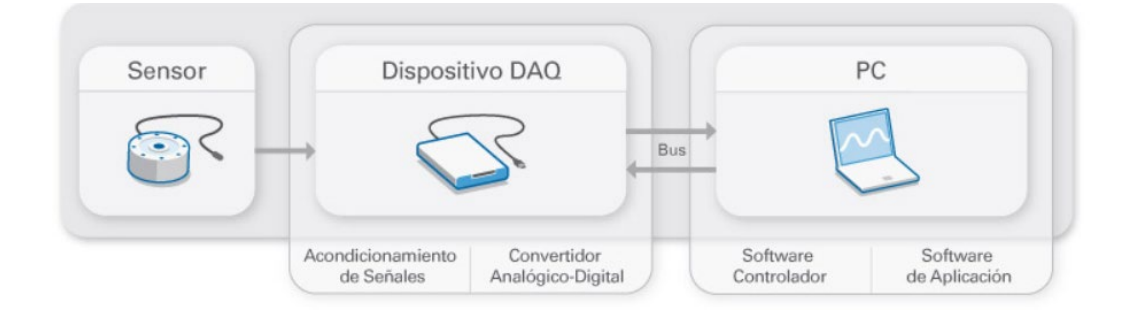

#### 2.3.2.Software

LabVIEW es un software de National Instruments, es un lenguaje de programación gráfico que utiliza iconos en lugar de líneas de texto para crear aplicaciones. A diferencia de los lenguajes de programación basados en texto, donde las instrucciones determinan la ejecución del programa, LabVIEW usa la programación de flujo de datos, donde el flujo de datos determina la ejecución.

En LabVIEW, se construye una interfaz de usuario con un conjunto de herramientas y objetos. La interfaz de usuario se conoce como el panel frontal. Luego agrega código usando representaciones gráficas de funciones para controlar los objetos del panel frontal. El diagrama de bloques contiene este código. De alguna manera, el diagrama de bloques se parece a un diagrama de flujo.

Puede adquirir varios conjuntos de herramientas de software adicionales para desarrollar aplicaciones especializadas. Todos los conjuntos de herramientas se integran perfectamente en LabVIEW. Consulte el sitio web de National Instruments en ni.com para obtener más información sobre estos conjuntos de herramientas

#### 2.3.2.1. Panel Frontal

En LabVIEW, usted construye una interfase de usuario, o panel frontal, con controles e indicadores. Los controles son texto, botones de acción, perillas, y otros dispositivos de entrada. Los indicadores son gráficas, LED, y otros despliegues. Después de que ha construido su interfase, le agrega código utilizando los VI y estructuras para controlar los objetos del panel frontal. El diagrama de bloques contiene este código.

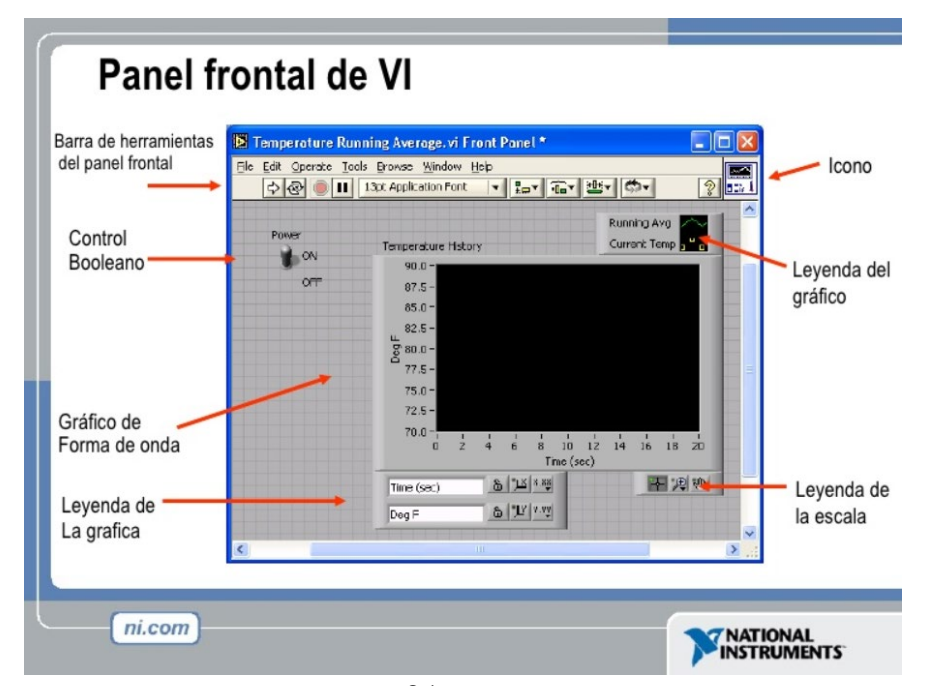

#### 2.3.2.2. Diagrama de Bloques

El diagrama de bloque contiene el código fuente gráfico. Los objetos del panel frontal aparecen como terminales en el diagrama de bloque. Adicionalmente, el diagrama de bloque contiene funciones y estructuras incorporadas en las bibliotecas de LabVIEW VI. Los cables conectan cada uno de los nodos en el diagrama de bloques, incluyendo controles e indicadores de terminal, funciones y estructuras.

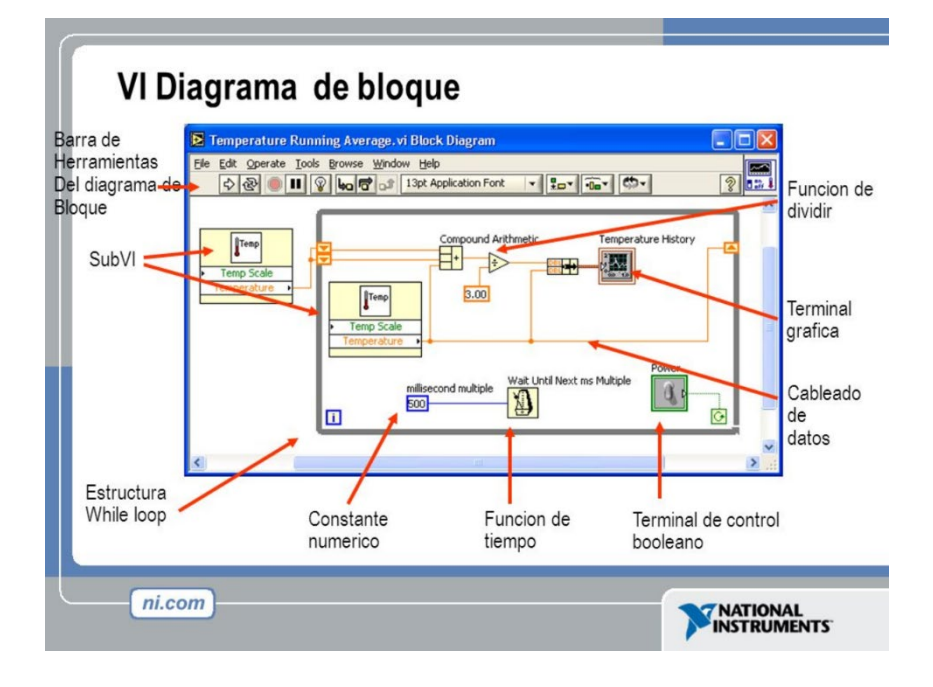

#### 2.4. Modelo Matemático

Para dimensionar y calcular el comportamiento de un sistema de control es importante conocer la relación entre entrada y salida. A esta función se le expresa como función de transferencia. Existen dos métodos para calcular la función de transferencia del proceso, que son: modelado teórico e identificación experimental [14].

El modelado teórico utiliza las leyes de la física para determinar la función de transferencia. Estas leyes son encontradas normalmente en forma de ecuación diferencial, y es visto del mismo modo la relación entre entrada y salida. La ecuación diferencial que relaciona la entrada y la salida, se puede transformar con apoyo de la transformada de *Laplace* para determinar la función de transferencia. El método de identificación experimental se basa a partir de diferentes experimentos prácticos, y los resultados ayudan a encontrar la función de transferencia del proceso. En ciertos procesos es posible solo basarse en literatura del área de trabajo o solo con el hecho de revisar las hojas de datos. Para algunos procesos es conveniente combinar los dos métodos, ya que, el modelo teórico puede ser muy útil para el análisis de la función de transferencia para algunas partes del proceso, mientras que para otras partes la identificación puede ser una mejor opción. Es importante hacer una comparación del modelo matemático con el modelo experimental, por la razón de que el modelo matemático en ocasiones se hacen suposiciones para que las ecuaciones no sean complicadas, con esto el modelo matemático se aproxima a la realidad [14].

La mayoría de los sistemas físicos son lineales dentro de algún rango, a pesar de esto, todos los sistemas acaban siendo no lineales, si es que sus variables aumentan sin ningún límite. Por lo que cada sistema debe de considerarse el problema de linealidad y el rango de aplicación. Un sistema es definido lineal en términos de su excitación y su respuesta. [15]:

#### 2.4.1.Sistema térmico

Los sistemas térmicos son los que transfieren energía calorífica de un sistema a otro. Pueden ser procesos químicos, hornos, casas o calentadores de agua. Las señales de entrada y salida son la temperatura, la potencia calorífica y la energía calorífica. El balance de energía de los sistemas térmicos es el cambio de energía calorífica por unidad de tiempo equivale a la potencia inferida menos extraída. [14].

#### 2.4.1.1. Transferencia de calor por radiación

La tasa de transferencia de calor por radiación entre dos cuerpos separados que tienen temperaturas  $T_1$  y  $T_2$  está determinada por la ley de Stefan-Boltzmann.

$$
Q_{hr} = \sigma F_E F_A A (T_1^4 - T_2^4) \tag{XX}
$$

Donde  $\sigma = 5.667 \times 10^{-8} W/m^2 K^4$ (la constante de Stefan-Boltzmann),

 $F_E$  es la emisividad efectiva,

 $F_A$  es el factor de forma,

A es el área de transferencia de calor.

La no linealidad de la ec. (XX) constituye una dificultad importante para desarrollar y resolver ecuaciones de modelos matemáticos para sistemas térmicos en los que se produce la transferencia de calor por radiación. La determinación de los valores de los parámetros del modelo también presenta una tarea desafiante.

#### 2.5. Conclusión

Los modelos matemáticos permiten analizar el comportamiento de problemas en el entorno. Y con la formalización para entender los estados de un sistema se va complicando y se deben de recurrir a métodos que proporcionen ayuda en el desarrollo para el análisis del problema. Por lo que se puede obtener la dinámica del horno por medio experimental y con el apoyo del sistema de cómputo para controlar el sistema y las herramientas de control con las que cuenta labview sirve de gran ayuda.

# Capítulo III

# Diseño del sistema de control

En este capítulo se tratará la descripción, adquisición y caracterización de la planta como medio para llegar a un modelo apropiado del sistema para el cual se diseñará un controlador PID. El horno se someterá a pruebas de simulación de comportamiento mediante la construcción y la operación de un horno prototipo en el que se realizaron pruebas. Las pruebas realizadas al prototipo tienen como objetivo obtener información para el análisis de adhesión de las diferentes sustancias al soporte primario y obtener el tiempo de secado y la temperatura requerida para el sanado de los adhesivos.

De acuerdo al *capítulo I* de la presente tesis, el desarrollo de un horno prototipo para el análisis de las sustancias empleadas como adhesivos y de la calidad del tapete de pasto sintético, se presenta en este capítulo. Donde se presenta el control de temperatura y velocidad de sincronía para el sanado de la sustancia. El control para éste prototipo se implementó con un control lógico programable, un método de control industrial explicado en el *capítulo II.*

En este capítulo se muestra el desarrollo del diseño e implementación del control para el prototipo. La primera parte se enfoca al modelo y diseño de la planta para mantener la temperatura, y la segunda cubre el diseño de control de la temperatura. La implementación del control de la planta está dividida en

interconexión de elementos para el control y en la programación para la toma de decisiones del sistema.

En este capítulo se presentará una introducción al diseño del prototipo en la sección 3.1. También se analizará el problema en la sección 3.2. En la sección 3.3 se presenta el diseño del prototipo donde se observan las características necesarias de los componentes del sistema. En 3.4 se muestra como se diseña el diagrama eléctrico del prototipo. En la sección 3.5 el modelo matemático es diseñado para ser implementado en la programación de la computadora 3.6. Al final del capítulo se presenta la conclusión.

#### 3.1. Identificación de la planta

La planta está compuesta por un horno eléctrico del cual consta de 2 lamparas infrarrojas de 3000 w cada una, ubicadas en el centro del horno como se muesta en la figura (xx). Como sensor de la variable del proceso se utiliza un sensor infrarrojo. Los valores del sensor son adquiridos por medio de una tarjeta de adquisición de datos DAQ-9001.

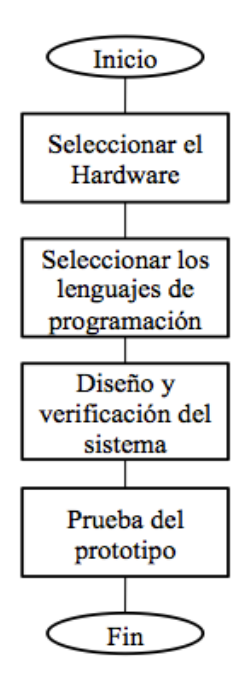

Figura 3.1. Diagrama de etapas del proyecto.

Todos los procesos que se caracterizan por proporcionar una salida con flujo continuo del producto son conocidos como procesos continuos. Este tipo de proceso es caracterizado por proporcionar y recibir salidas analógicas. Los sistemas asociados a este proceso se conocen como sistemas de control de procesos. Estos procesos pueden trabajar con o sin retroalimentación, según requiera su aplicación. La figura 3.2 representa un diagrama de bloques de un sistema de control de procesos. La variable del proceso [VP], cuyo valor se controla, se conecta al sistema de control y constituye una señal de

realimentación *(Feedback signal)*. El valor que debe de obtener la variable del proceso está ajustado a un punto de referencia *"Setpoint"* [SP]. El sistema de control ejecuta un algoritmo y genera una variable del controlador [VC]. A través del actuador se manipula la variable [16].

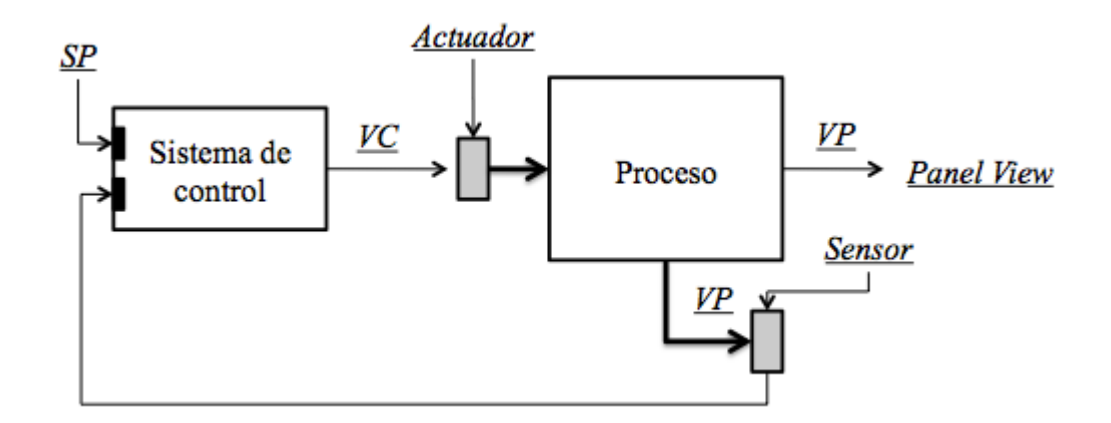

Figura 3.2. Sistema de control del prototipo en diagrama a bloques.

Mencionando las etapas de diseño del proyecto, se inicia con analizar el problema especificado en la tesis.

#### 3.2. Adquisición de datos

Para la caracterización del sistema fue necesario establecer un método que permitiera identificar el comportamiento del sistema para cada una de las entradas posibles. Para analizar la respuesta del sistema se optó por utilizar una rampa que permitiera analizar el comportamiento de la planta para cualquier valor de entrada. A través de Labview se diseñó gráficamente un sistema de adquisición de datos con el fin de guardar y analizar posteriormente los resultados obtenidos mediante rutinas implementadas en MATLAB.

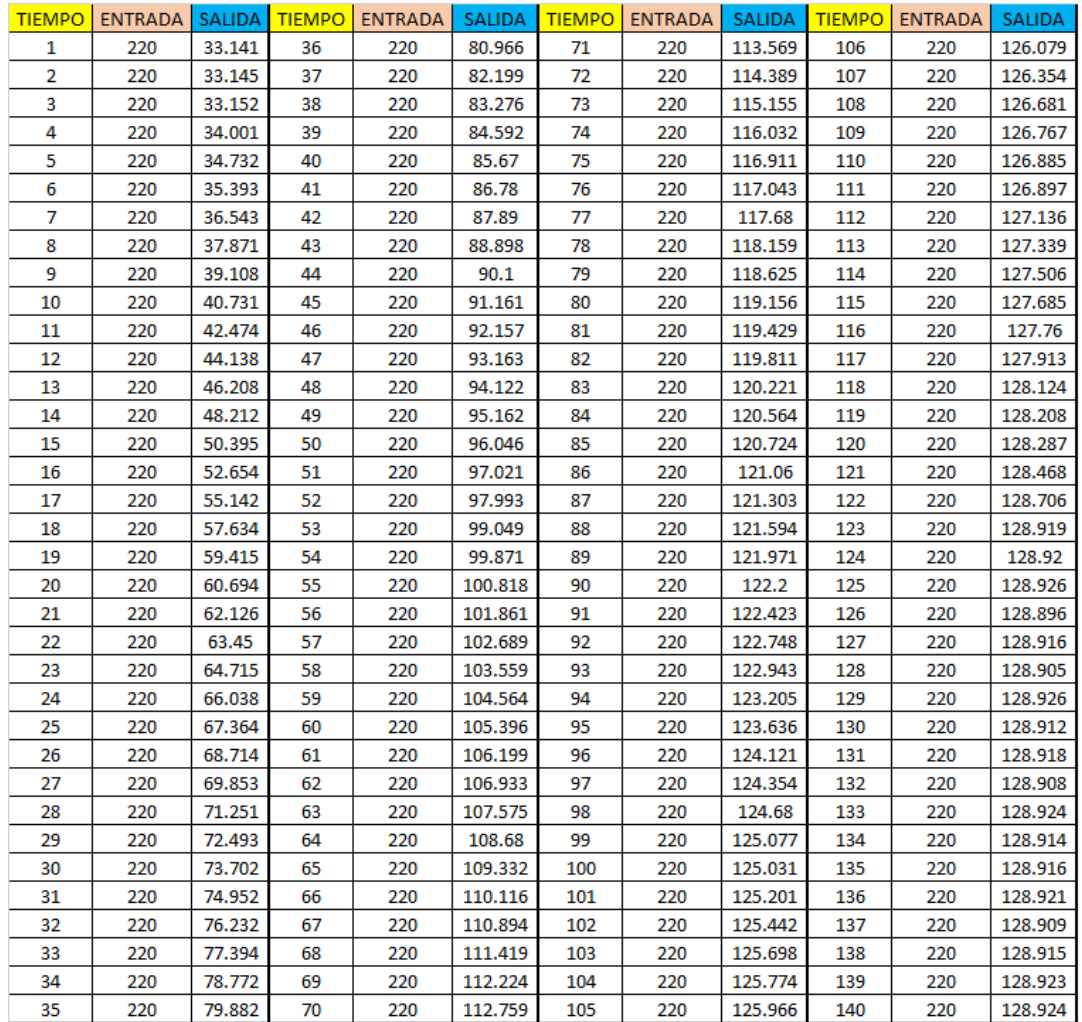

De la tabla 3.1, se obtienen las variables de entrada y salida del sistema. Con estos datos se inicia el diseño para el control del horno.

#### 3.3. Diseño del horno prototipo

Según el problema a resolver, es necesario desglosar las etapas del diseño del prototipo. Como se requiere calentar la superficie del *"backing"* del tapete de pasto sintético, es necesario considerar que se requiere manejar altas temperaturas, y como es un proceso continuo se considera una banda trasportadora del tapete. Por lo que es necesario realizar un bosquejo para analizar la idea sobre la planta del horno prototipo, mostrado en la figura 3.3 se muestra en un plano bidimensional el bosquejo del prototipo.

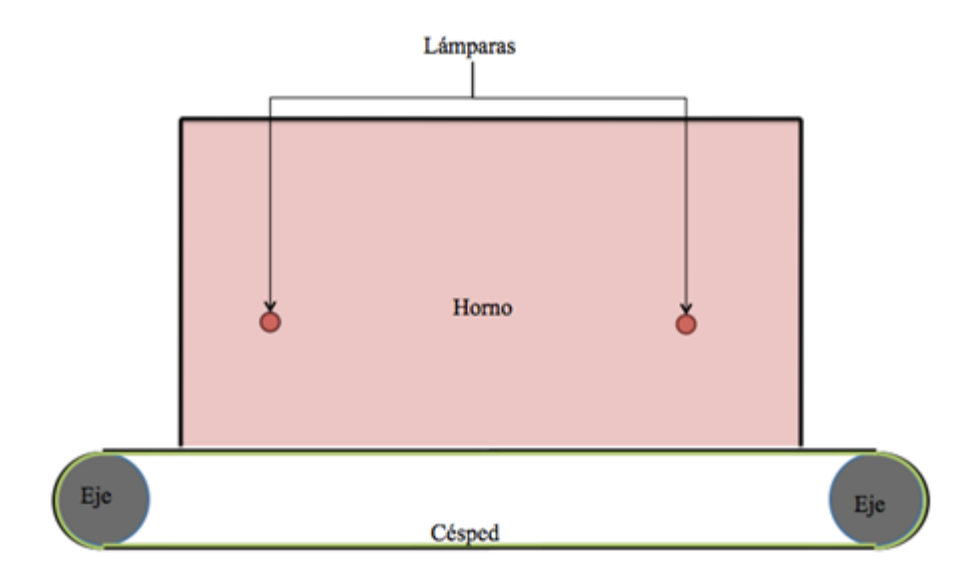

Figura 3.3. Prototipo para horno de acabado final.

Se muestra como el tapete de pasto sintético gira entre dos ejes. Y la parte del *"backing"* (la parte oscura) está hacia afuera, debido a que es la parte que es manipulada. Éste gira con una velocidad lineal medida en metros por minuto. La sustancia sobre la superficie del *"backing"* es vertida manualmente, ya que el objetivo de esta tesis es crear el sistema del horno, por motivos de objetivos de tesis no se estudia como adherir la sustancia sobre la superficie.

#### 3.3.1.Características del horno

Normalmente en las industrias que producen tapete de césped sintético, utilizan hornos con lámparas de radiación infrarroja de onda corta a lo largo de un recorrido de *25 metros* dentro para completar el proceso de producción del tapete. Las lámparas dentro del horno están a una altura de *30 centímetros*sobre el tapete de césped sintético y según el fabricante la separación entre las lámparas varía, dependiendo de la potencia que se utilice. Un tapete de pasto sintético puede ser de ancho de *12* ó *15 ft.* y para poder manipular ambos, el ancho del horno industrial debe de ser de al menos de *15 ft.* ó *4.5 metros.* Estos datos son obtenidos por los fabricantes de pasto sintético, referenciado a la empresa *GroeniTurf*.

Para elaborar un horno prototipo que proporcione información que ayude a mejorar la producción del pasto, es necesario hacer una simulación a pequeña escala dentro para un análisis más rápido. En este caso para una mejor maniobra del tapete de pasto, se reduce el ancho del pasto a *5 ft.* o más bien a *1.5 metros* y se reduce el largo del horno a *1.5 metros* el que dará ventaja a un espacio reducido para poder elaborar pruebas.

Normalmente las empresas productoras de césped sintético producen a una velocidad promedio de *5 metros por minuto*; y según la sustancia utilizada elevan la temperatura del horno según se requiera. Se propone que el sistema del horno prototipo alcance una temperatura de hasta *170 ºC* y una velocidad de hasta *8 metros por minuto*, para así proporcionar mediciones con diferentes

variantes. Se elije este rango de temperatura ya que el punto de ebullición del agua es de *100 ºC* (el compuesto principal del *látex*) y a *90 ºC* es el punto de ebullición del poliuretano [23]. Y se elije la velocidad de *8 metro por minuto*  para obtener datos por encima de lo que se utiliza en la producción real.

Para el control del sistema, se utiliza un *PC* para que el sistema manipule a toda la planta y se le integra al *PC* un control *PID* para controlar las lámparas que están dentro del horno.

| Tabla 9.2. Comparación del sistema real al sistema de prototipo. |                                    |                                |  |  |  |
|------------------------------------------------------------------|------------------------------------|--------------------------------|--|--|--|
| Datos                                                            | Real                               | Prototipo                      |  |  |  |
| Medidas del horno L x A x H                                      | $25 \text{ m}$ , x 4.5 m, x 0.3 m. | $1.5$ m. x $1.5$ m. x $0.8$ m. |  |  |  |
| Temperatura interna                                              | Hasta $140^{\circ}$ C              | Hasta $170^{\circ}$ C          |  |  |  |
| Velocidad de Producción                                          | Hasta 5 m/min                      | Hasta $8 \text{ m/min}$        |  |  |  |
| Control de temperatura                                           | $On-off$                           | <b>PID</b>                     |  |  |  |
| Control del sistema                                              | <b>PLC</b>                         | PC.                            |  |  |  |

Tabla 3.2. Comparación del sistema real al sistema de prototipo.

De estos datos como referencia se parte para obtener un horno prototipo que pueda resolver el planteamiento del problema descrito anteriormente. La tabla 3.2 muestra la comparación del horno de fábrica con respecto al horno prototipo.

#### 3.3.2.Características de los componentes del horno

Los componentes integrados para el funcionamiento del horno, son indispensables para el funcionamiento correcto del sistema. El sistema de control está integrado por una computadora y visualizado con un *Interfaz* Máquina Humano *(HMI)*. El sistema tiene de entrada un sensor de temperatura, con lazo de corriente; para calentar el producto, se utilizan lámparas infrarrojas de onda corta, además se utiliza un motor para controlar el movimiento de la banda trasportadora compuesta por tapete de pasto sintético.

Las características comprendidas para integrar el sistema de control se identifican a continuación para el desarrollo del sistema de la misma manera se menciona la explicación de los componentes.

#### 3.3.2.1. Lámparas

La función del horno es calentar la sustancia impregnada sobre el tapete de pasto sintético, para adherir las hebras con el soporte primario. Con las formas para calentar el material, se encuentran la transferencia de calor por radiación, conducción y convección. La más útil para este proceso es la transferencia de calor por radiación, ya que no se necesita contacto para transferir calor, ni agentes intermedios como el aire; y según su longitud de onda, la transferencia de calor penetra más al material procesado. Las lámparas de radiación infrarroja son una herramienta para transferir calor a objetos. Con la transmisión de la energía a través de radiación emitida por las lámparas, la eficiencia de la transmisión calorífica está influenciada por varios factores como la temperatura del objeto que calienta, la capacidad de absorción de calor del objeto calentado, la posición, proximidad y forma del objeto calentado respecto a la fuente irradiada [17].

Cumpliendo con las especificaciones del prototipo mencionadas al inicio de esta sección se hicieron pruebas de las lámparas de diferentes potencias. La potencia de las lámparas infrarrojas corresponde a su largo es de *86 Watts por pulgada*, como se requiere *1.5 metros*, se calcula cada lámpara de *5,000 Watts*  de potencia [17]. Se observan los datos de medición de transferencia de energía calorífica de las lámparas en el *capítulo IV* en la figura 4.2, donde se concluye que se necesitan al menos *2* lámparas para abarcar toda el área de la superficie del tapete dentro del prototipo.

#### 3.3.2.2. Sensor de temperatura

El sensor utilizado para la toma de lectura de temperatura es un sensor infrarrojo, para el cual se requiere ya que nuestro sistema no es un horno de convección el cual se pudiera tomar la medida del aire con un termopar fijo. Como el pasto pasara como una banda que siempre está en movimiento es muy conveniente utilizar este tipo de sensores, tiene una salida en miliampers (4 mA-20 mA) y con un rango de temperatura de (-18°c a 202 °C). [12].

#### 3.3.2.3. Relevador de estado sólido *(SSR)*

Los relevadores de estado solido *(Solid State Relay, SSR)* son interruptores electrónicos que conmutan el paso de corriente eléctrica para encender dispositivos eléctricos de alta potencia, cuando se aplique corriente en sus terminales de control. Con este actuador, permite el encendido o apagado de dispositivos de alta potencia con controladores de baja potencia. Tomando como referencia las especificaciones utilizadas de las lámparas, se necesita un actuador que tolere la potencia suministrada a las lámparas [6].

#### 3.3.2.4. Interfaz Máquina Usuario *(HMI)*

La unidad *HMI* utilizada en este trabajo es una pantalla táctil. Una pantalla táctil también puede ser conocido por sus siglas en inglés *TP (Touch Panel)* utilizan una pantalla gráfica que posee sensores sensibles al tacto. De esta forma la pantalla tiene entradas y salidas al sistema. [22]. En esta ocasión solo es un prototipo, y se dejaron a un lado sensores y relevadores de seguridad. Pero sí se tiene un paro inmediato del sistema que el operador puede realizar. Es importante tener en claro que la computadora personal es el que toma las decisiones para ejecutar el programa de modo automático. La función del *HMI* es solamente para poder modificar parámetros de operación y dar los estatus del sistema.

Como se muestra en la figura 3.5 se muestra la pantalla principal del sistema para tener el estatus del sistema en tiempo real con el usuario y mantenga constante monitoreo de las variables controladas.

#### 3.4. Diseño del diagrama eléctrico

Es sumamente importante observar en que área de trabajo se va a instalar el prototipo. En este caso se cuenta una terminal de *220 Vac* trifásico. Por lo que se deben de identificar los dispositivos de alta potencia a utilizar, como se muestra en la figura 3.5.

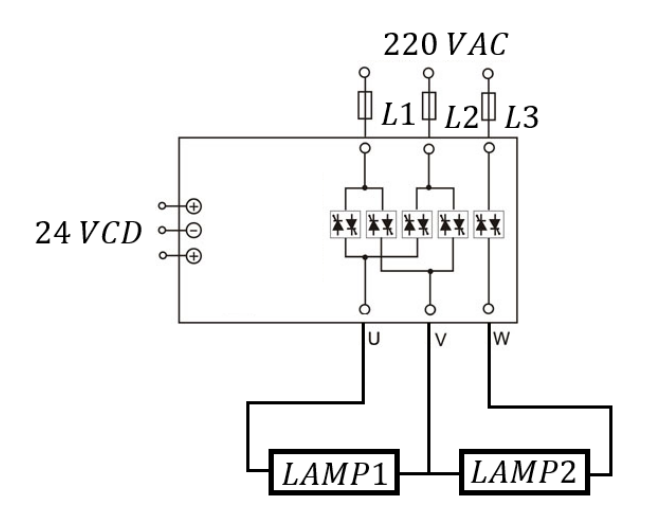

figura 3.

El diseño y desarrollo del circuito de control es para el horno prototipo. Se diseñó el circuito eléctrico de control con software especializado en diseño de diagramas eléctricos. En la figura 3.6 se muestra el diagrama a bloques del diagrama eléctrico del sistema de control, donde se observa como

se interconectan los componentes para que el sistema ejecute su función de control. Como se observa en la figura 3.6, el sistema está alimentado con una misma fuente de voltaje que este mismo, convierte a su vez a la tensión necesaria que requiera cada componente para operar. También se observa como cada uno de los componentes principales están interconectados para comunicarse entre si por medio de un *Switch*.

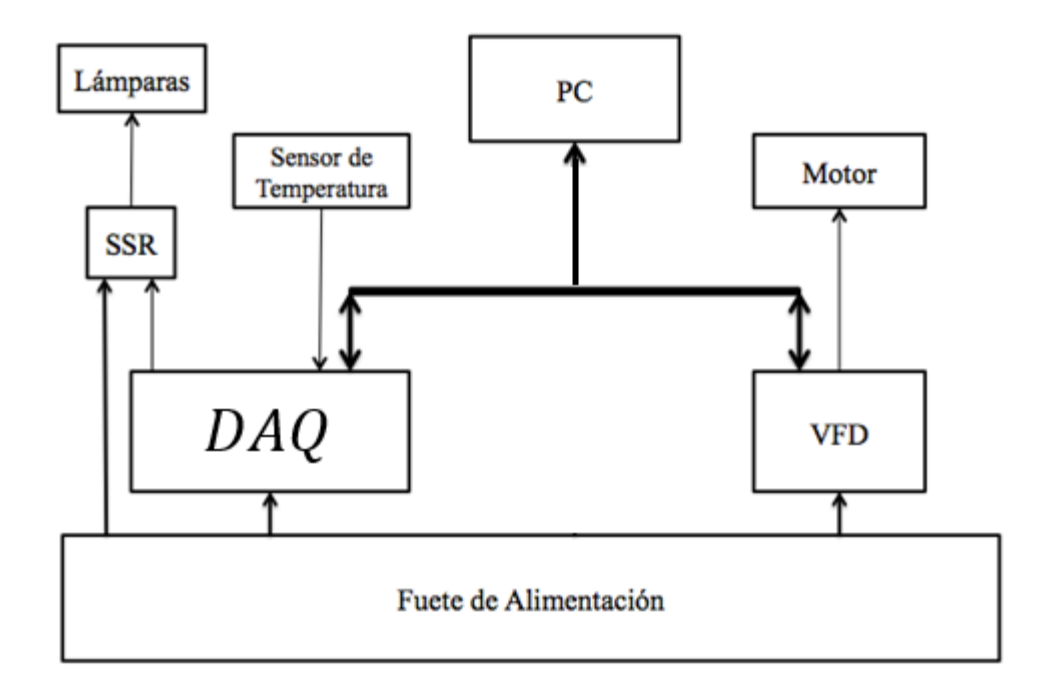

Figura 3.6. Diagrama a bloques del diagrama eléctrico del sistema de control.

La programación del sistema, es una herramienta para que el hardware pueda realizar sus ejecuciones de manera correcta para el control del sistema

cumpla el objetivo. Para que el sistema trabaje de manera eficaz, se implementa un diseño matemático para interpretar los datos de entradas de los componentes físicos del sistema, como es el sensor de temperatura con salida de *4* a *20 mA* y el cálculo matemático para convertir la frecuencia estipulada a velocidad lineal para el motor trifásico.

### 3.5. Desarrollo matemático para el control del sistema

Antes de implementar el sistema, es importante saber qué es lo que se va a controlar. Para este prototipo, se controlará temperatura y la velocidad del motor de ¼ *HP*, mostrados en la tabla 3.7.

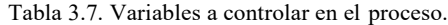

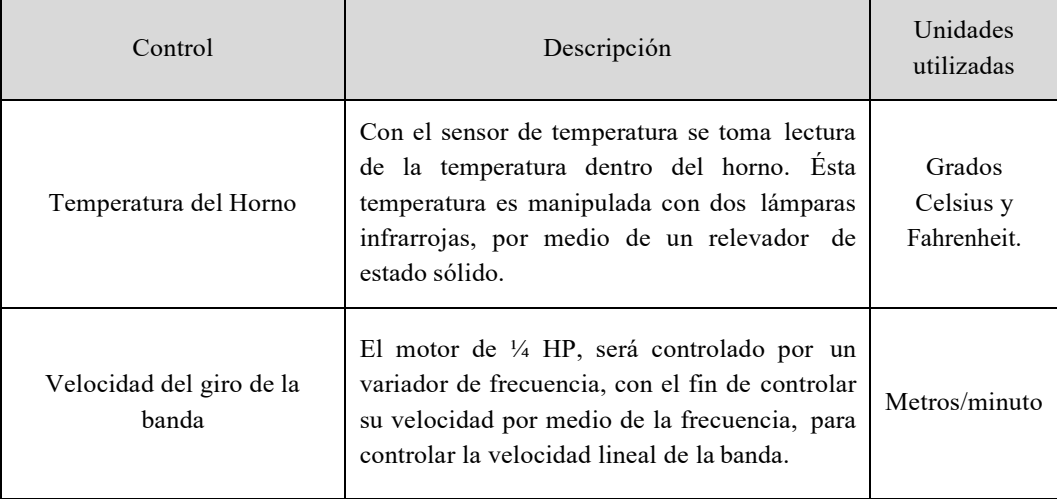

Las variables antes mencionadas en la tabla 3.7, proporcionan información para el algoritmo de control del horno prototipo. Para poder utilizar estos componentes, son necesarias las hojas de datos de los componentes, de los fabricantes para la manipulación de sus componentes.

### 3.5.1.Función de transferencia de la variable temperatura

Como se mencionó en la sección 3.4, se utiliza un sensor que tiene un rango de *-18* a *204 ºC* con salida de *4* a *20 mA* de corriente con el fin de poder mantener los parámetros que se desean medir dentro del rango. Se obtiene la siguiente tabla 3.8. que muestra la equivalencia respecto a la entrada con la salida del sensor

$$
T(i) = \frac{55}{4}i - 73
$$

#### 3.6. Programación de la *PC*

Como se describió en el *capítulo II*, se utiliza el lenguajes de programación de labview*.* El lenguaje de instrumentación virtual de National Instrument es el lenguaje en diagrama de bloques o también conocido como *programación gráfica.* Según la lógica de programación y la complejidad del mismo, se cuenta con más lenguajes de programación como se indicó en el capítulo anterior. Para analizar la lógica de programación de sistema que se utilizó en el sistema de control del prototipo.

El sistema inicia con la lectura de temperatura dentro del horno; hasta obtener la señal de encendido por medio del interfaz gráfico de usuario, el sistema de control inicia la ejecución de lo que se le ordena, como mantener la medida de la temperatura a un nivel deseado y una velocidad lineal de la banda. El sistema inicia con el control de temperatura PID y con el giro de la banda, hasta que se le ordene detener su función.

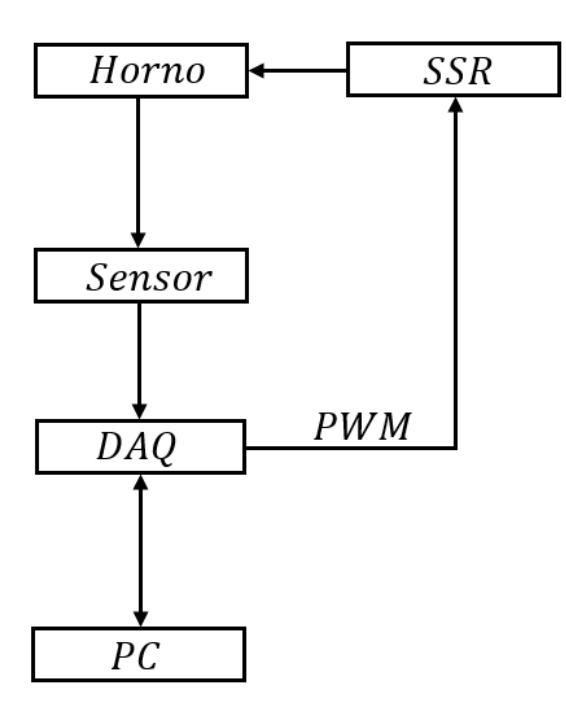

Figura 3.7. Diagrama a flujos del programa del sistema de control.

#### 3.6.1.Diagrama de la programación de la *PC*

El lenguaje de diagrama a bloques, como se indicó en el *capítulo II*, está identificado por contactos gráficos. Tiene como ventajas las siguientes características:

- Facilita la modificación de un sistema de control lógico implementado por relevadores, de un sistema automatizado.
- Desarrollar fácilmente el diseño de sistemas sencillos de control a los ingenieros acostumbrados a diseñar sistemas de control PID.

Caracterizado por simbolizar las variables lógicas mediante bloqes de un relevador y los contactos afiliados a él.

Se diseñan los diagramas a bloqes como instrucciones. Existen dos diferentes tipos de instrucciones básicos para el lenguaje de programación labview mostrados en la figura 3.8.

- **Instrucción de panel frontal**: Indicadores y controles.
- **Instrucción diagrama de bloques**: Instrucción que toma una acción, como encender o apagar un dispositivo o copiar o calcular algún dato.

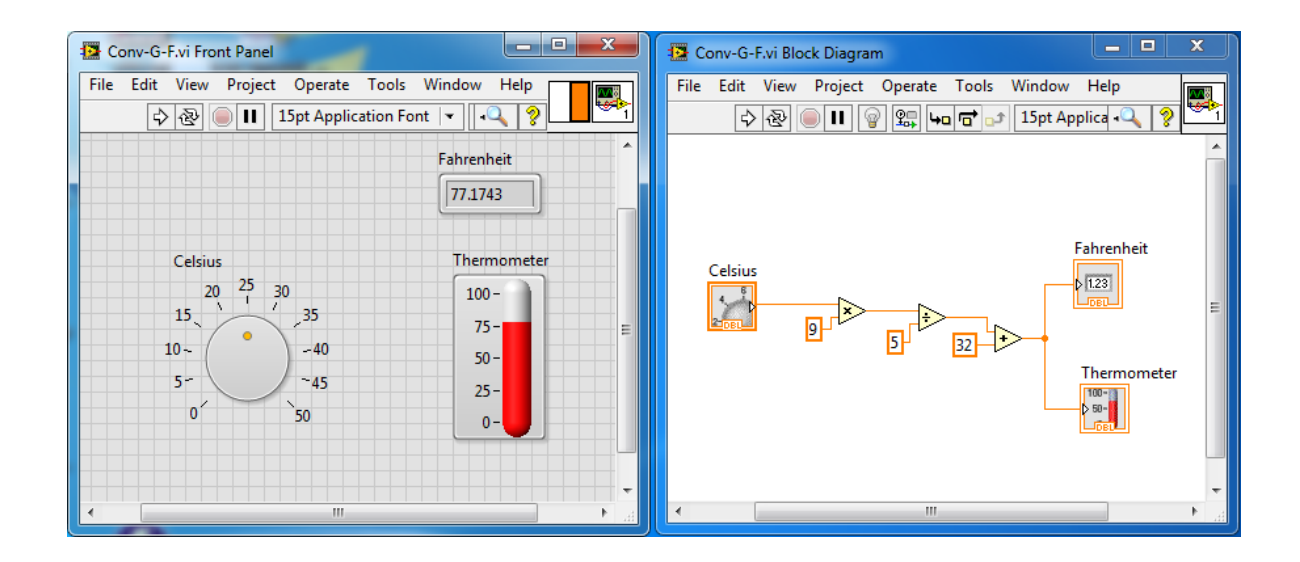

Figura 3.8. Instrucciones en un escalón en el lenguaje de programación diagrama escalera.

### 3.6.2.Instrucciones personalizadas

Cada ventana tiene una barra de herramientas asociada con ella. Utilicé los botones de la barra de herramientas de la ventana del panel frontal para ejecutar y editar el VI.

La siguiente barra de herramientas aparece en la ventana del panel frontal.

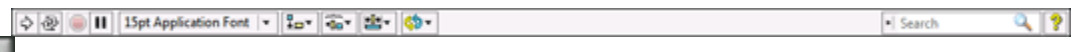

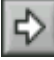

Haga clic en el botón **Run** button to run a VI. LabVIEW compila el VI, si es necesario. Puede ejecutar un VI si el botón **Run** aparece como una flecha en blanco, como se muestra a la izquierda. La flecha blanca también indica que usted puede usar el VI como subVI si crea un panel conector para el VI.

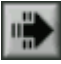

Mientras el VI se ejecuta, el botón **Run** aparece como se muestra arriba, si el VI es un VI de alto nivel, lo cual significa que no tiene callers y por consiguiente no es un subVI.

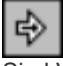

Si el VI que se está ejecutando es un subVI, el botón **Run** aparece como se muestra arriba.

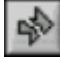

El botón **Run** aparece roto cuando el VI que está creando o editando contiene errores Si el botón **Run** aún

aparece roto después de que termino de cablear el diagrama de bloques, el VI está roto y no se puede ejecutar. Haga clic en este botón para mostrar la ventana **Error list**, la cual enlista todos los errores y advertencias.

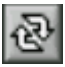

Haga clic en el botón **Run Continuously** para ejecutar el VI hasta que usted finalice o detenga la ejecución. También puede hacer clic en el botón otra vez para deshabilitar la ejecución continua.

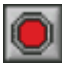

Hasta que el VI se ejecuta, aparece el botón **Abort Execution**. Haga clic en este botón para detener el VI inmediatamente si no hay otra manera de detener el VI. Si más de uno de los VIs de alto nivel ejecutándose utiliza el VI, el botón está en color tenue.

Barras de Herramientas de la Ventana del Diagrama de Bloques

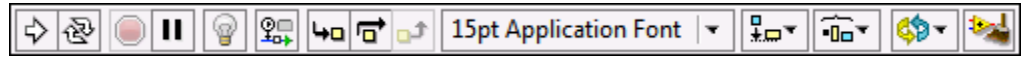

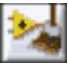

Haga clic en el botón **Clean Up Diagram** para enrutar automáticamente todos los cables existentes y para reorganizar los objetos en el diagrama de bloques para generar un diseño más limpio. Para configurar las opciones de limpieza, seleccione **Tools»Options** para mostrar la ventana de diálogo de Opciones y seleccione **Block Diagram: Cleanup** en la lista **Category**.

Los otros botones únicos de la barra de herramientas del diagrama de bloques son usados principalmente para resolver problemas y se habla de ellos en el documento Herramientas de Depuración.

#### 3.7. Conclusión

Combinar diseños asistidos por computadora para poder implementar diferentes componentes en un solo sistema es importante para poder analizar un diseño eficaz que permita desarrollar todos los requisitos necesarios para poder controlar el sistema completo. Los componentes utilizados en este proyecto son seleccionados para el uso necesario de esta aplicación. Para cualquier otra aplicación es necesario utilizar los diferentes componentes y calcular los parámetros para determinar los componentes de cada aplicación.

# Capítulo IV

# Resultados

Esta tesis originó en un problema de producción de pasto sintético. Tiene como objetivo el diseño de un prototipo que simule el horno para el acabado final del pasto sintético, para el análisis y así para resolver el problema. En este capítulo se presentan resultados experimentales obtenidos del prototipo. Se muestra como los componentes interconectados pueden desarrollar tareas complejas como la ejecución del sistema de horno prototipo para el acabado final de pasto sintético.

El *capítulo IV* esta dividido en 6 secciones para presentar los resultados del horno prototipo, en la sección 4.1 muestra la planta del sistema, así como la forma en que se colocan las lámparas y la banda trasportadora. En la sección 4.2 está constituido por el control implementado al sistema. Para que el usuario tenga una interacción en la máquina se presenta la sección 4.3, que muestra el *HMI* del sistema. La ejecución del proceso se presenta en la sección 4.4, para después mostrar todo el prototipo terminado en la sección 4.5.

#### 4.1. Planta del sistema

En el *capítulo III,* se mencionan las medidas físicas de construcción del horno prototipo, descritas en la tabla 3.2.

El horno fue aislado con lámina para mantener almacenada la energía calorífica radiada por las lámparas, con el fin de que la temperatura interna no se vea afectada por la temperatura ambiente. Dentro del horno de almacenamiento de la energía calorífica radiada se encuentran las lámparas infrarrojas de 3,000 *Watts* con un largo de 0.8 *metros lineales* y un diámetro de 10 *mm*.

Dentro del horno, pasa la banda de pasto sintético por la parte inferior, solo para que se exponga la base *"backing"* del tapete a la radiación infrarroja producida por las lámparas. Como se muestra en la figura 3.3 del *capítulo III*, es como están distribuidas las lámparas y como circula la banda dentro del horno prototipo.

En la figura 4.1, se muestra el horno prototipo real, armado con una estructura de aluminio, y con dos ejes mostrados.

Como se aprecia en la figura 4.1, se encuentra el motor de ¼ HP, que hace girar un eje para el movimiento circular de la banda.

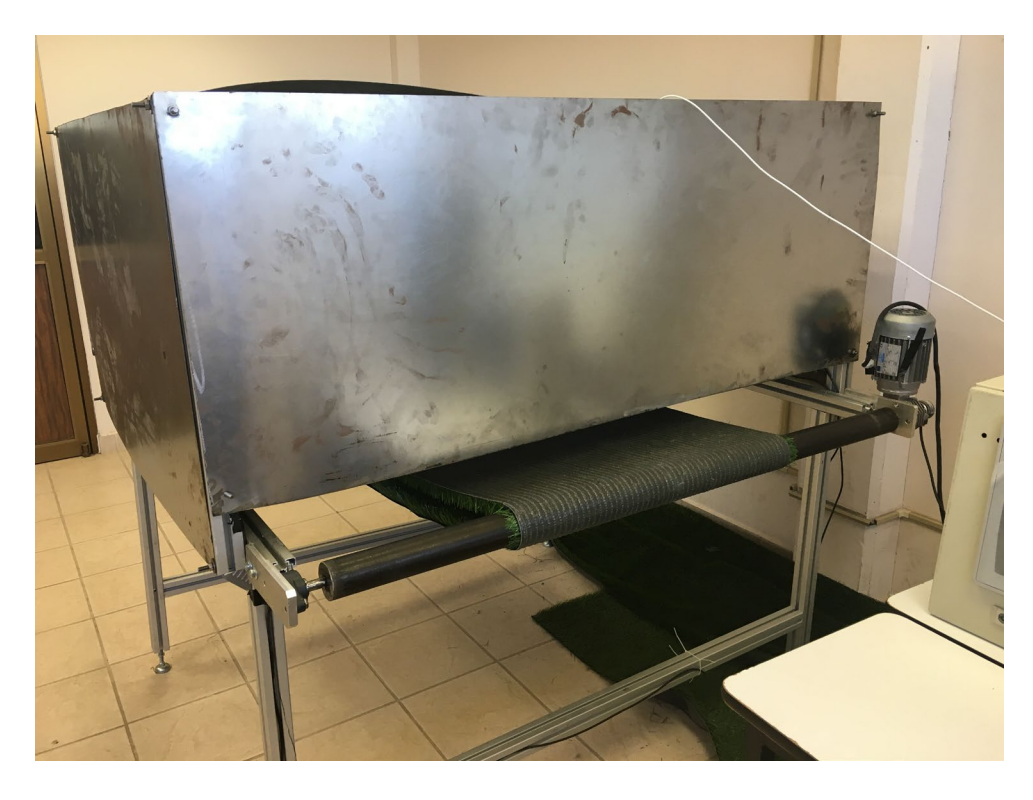

Figura 4.1. Planta del horno prototipo.

#### 4.1.1.Lámparas radiando energía calorífica

Dentro del horno, como se describe en la figura 3.3 en el capítulo anterior, se encuentran dos lámparas de radiación infrarroja de 3,000 Watts cada una.

Tomando en cuenta el tipo de sustancia que se usa para adherir las hebras cosidas con la base, se tiene como rango de temperatura dentro del horno entre los 70 *ºC* y 150 *ºC.* Se realizaron pruebas a las lámparas para poder determinar la distancia entre ellas y la altura que deben de quedar sobra el tapete de pasto sintético.

La forma que se determinó la distancia que deben de tomar las lámparas para su instalación fue prendiendo una de las lámparas sometiéndola a 220 *Vac*, con el fin de probar condiciones por debajo de las especificadas para la instalación, y así asegurar datos por encima de los mínimos.

| . .                                |                     |
|------------------------------------|---------------------|
| Distancia del centro de la lámpara | Temperatura medida. |
| $300$ mm                           | 172 $^{\circ}C$     |
| $400$ mm                           | 138 °C              |
| $500$ mm                           | 116 $\degree$ C     |
| 650 mm                             | 78 $^{\circ}C$      |
| 850 mm                             | 59 $^{\circ}C$      |

Tabla 4.1. Temperatura radiada de la lámpara a una distancia desde el centro.

Se instala la lámpara en una zona cerrada que se igualen a las de un proceso real. Y se enciende y se mide la temperatura a distancias radiales de su centro. En la figura 4.2, se muestra como la temperatura disminuye conforme se aleja del centro de la lámpara. En la tabla 4.1, se muestran los datos medidos correspondientes a la figura 4.2.

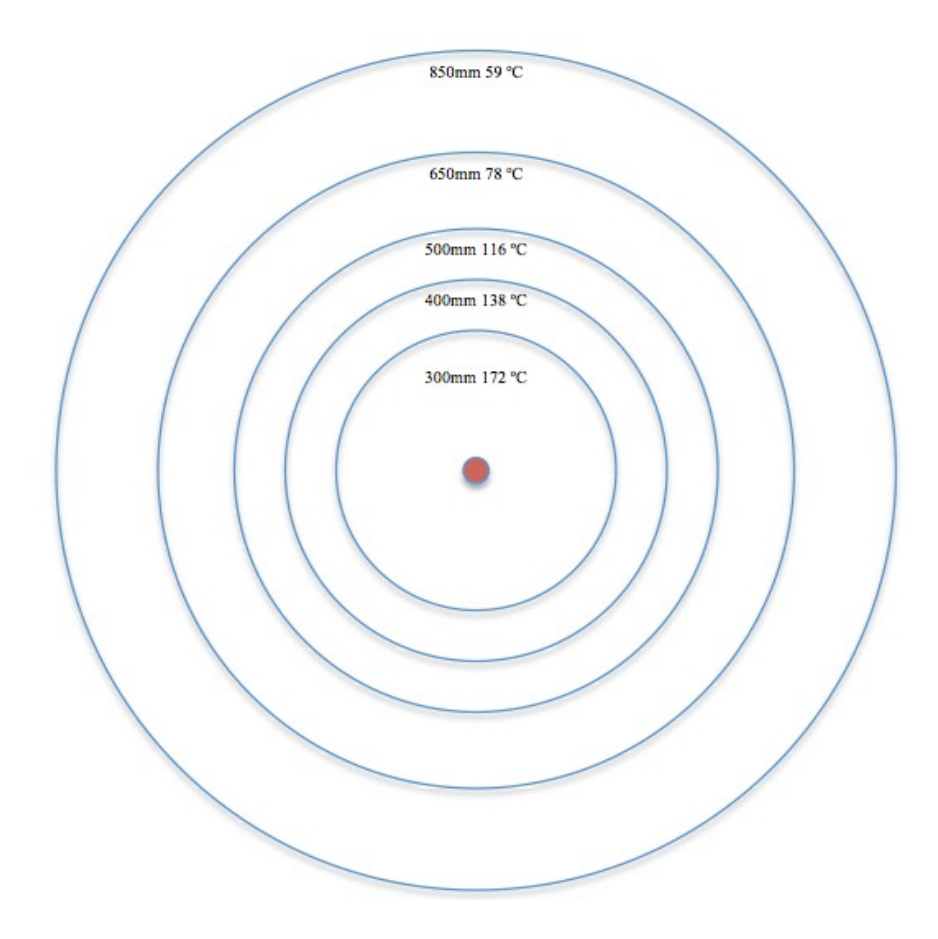

Figura 4.2. Temperatura emitida por la lámpara infrarroja.

Con estos datos se pueden observar que para generar elevar la temperatura a *150 ºC* se tiene que estar entre una distancia de *300 mm* y *400 mm*. Y para elevar la temperatura a *70 ºC* se tiene que estar en una distancia entre *650 mm* y *850 mm*. Con los resultados anteriores se obtuvieron las distancias que generan la distribución de las lámparas, como se muestran en la figura 4.3.

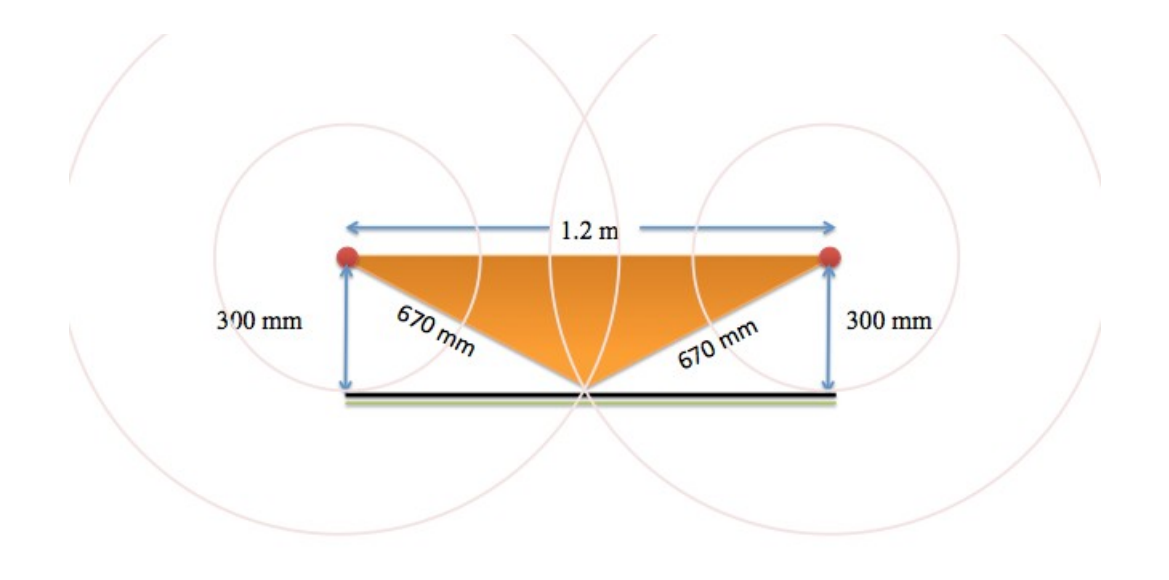

Figura 4.3. Resultados de colocación de las lámparas en el horno prototipo.

Tomando en cuenta la posición de las lámparas como se muestra en la figura 3.3 del *capítulo III,* se puede rediseñar la forma en que se colocan las lámparas de manera alternada. Esto se hace con el fin de que pueda dar varias opciones de cómo se puedan colocar las lámparas. Siguiendo el diseño descrito en el *capítulo III,* el posicionamiento de las lámparas es el mostrado en la figura 4.3.

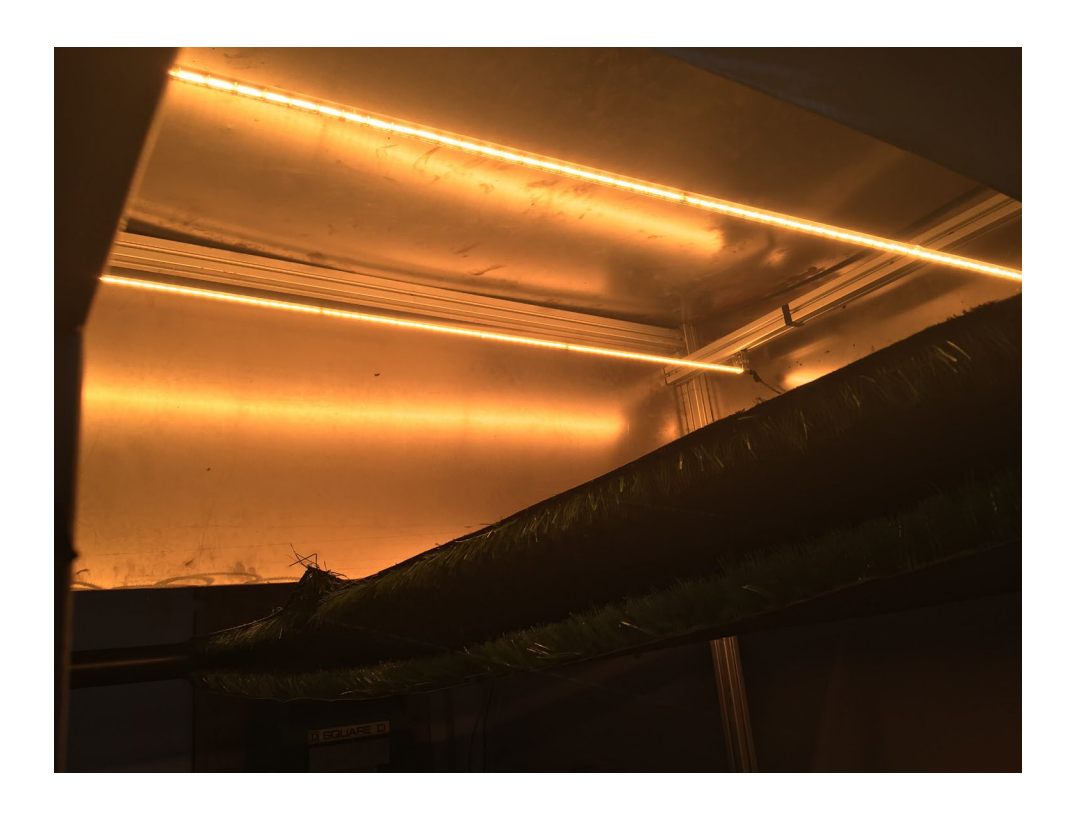

Figura 4.5. Lámparas colocadas dentro del horno.

Se tomó como referencia la figura 4.3 para armar el prototipo y quedó como se ve en la figura 4.5.

Como se muestra en la figura 4.5, las lámparas radian energía calorífica para calentar el producto. De esta manera se trabajara para futuros análisis del comportamiento de la sustancia impregnada sobre el "backing" del el pasto sintético.

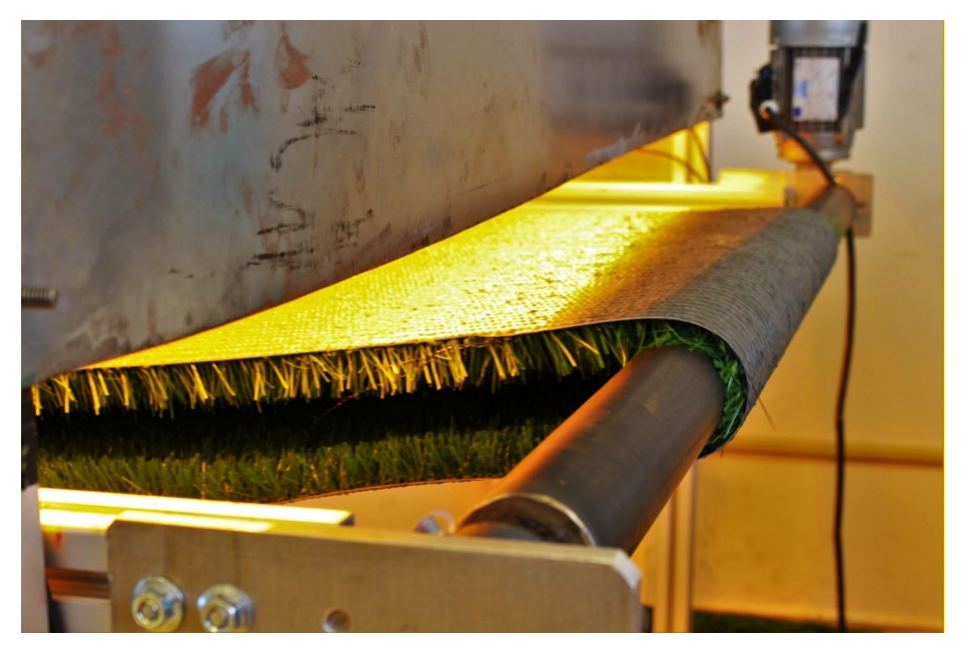

Figura 4.6. Banda de tapete de pasto sintético en rodillo sobre el eje del motor.

En la figura 4.6, se muestra la banda de pasto sintético sobre el eje de giro del motor.

### 4.2. Obtención de la función de transferencia

En el *capítulo III*, se enlistan los componentes a utilizar para el control de la planta. Donde se muestra como es la lógica de programación del sistema.

Con todos los componentes interconectados, con los puertos de comunicación interconectados con la DAQ. Se obtiene un sistema de control para el horno prototipo de acabado final para la producción de pasto sintético.

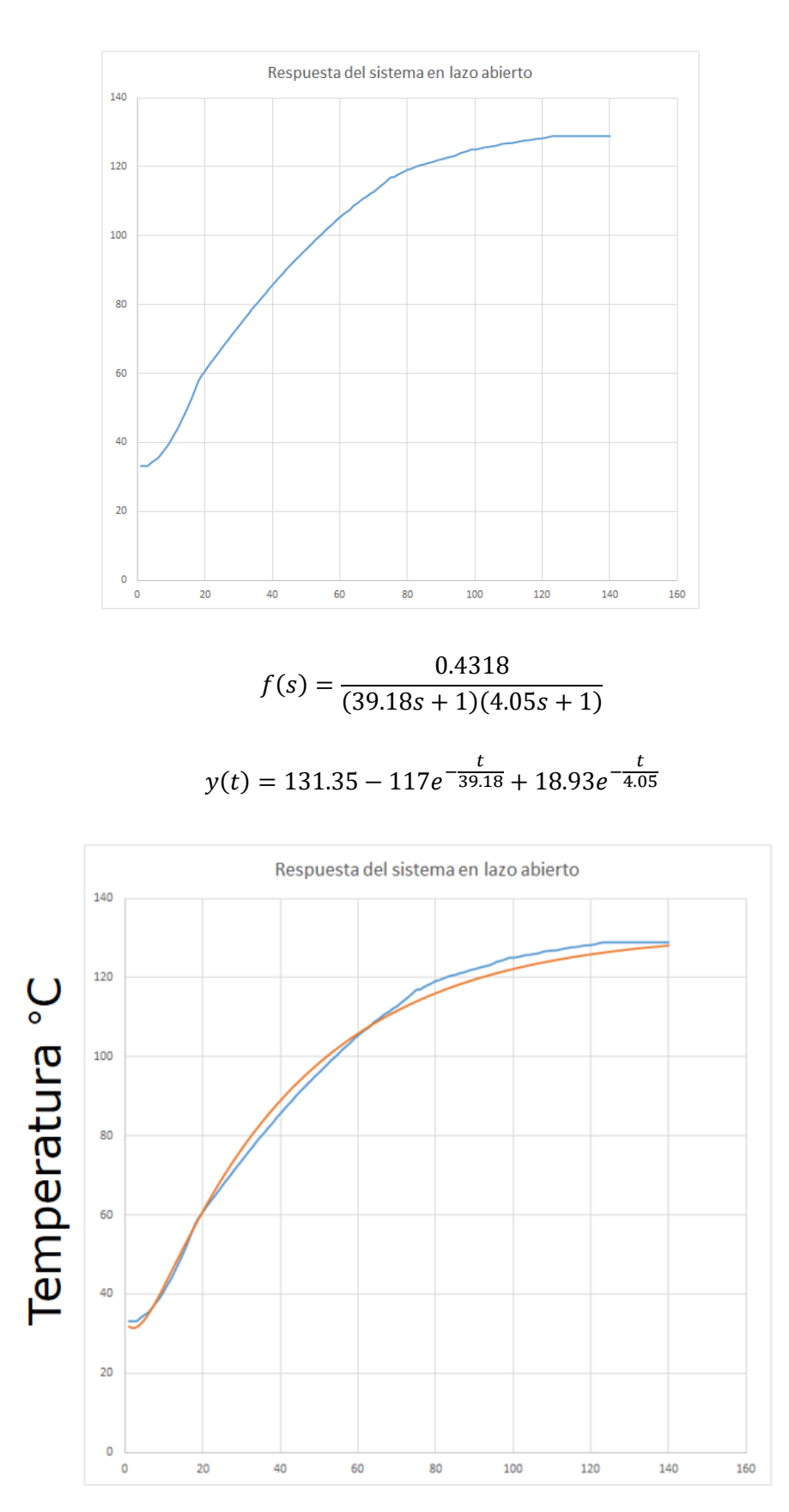

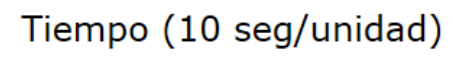

| Tipo de controlador | $K_p$   |                  |      |
|---------------------|---------|------------------|------|
| D                   |         | $\infty$         |      |
| PI                  | 0.9     | $\overline{0.3}$ |      |
| <b>PID</b>          | $1.2 -$ | 2L               | 0.5L |

Tabla Regla de sintonía de Ziegler-Nichols basada en la respuesta escalón de la planta (primer método).

$$
G_c(s) = K_p \left( 1 + \frac{1}{T_s s} + T_d s \right) \ G_c(s) = 1.2 \frac{T}{L} \left( 1 + \frac{1}{2Ls} + 0.5Ls \right)
$$

Para nuestro sistema nos da

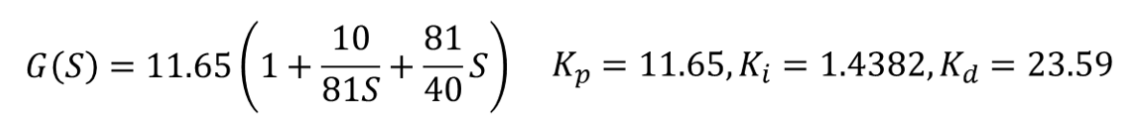

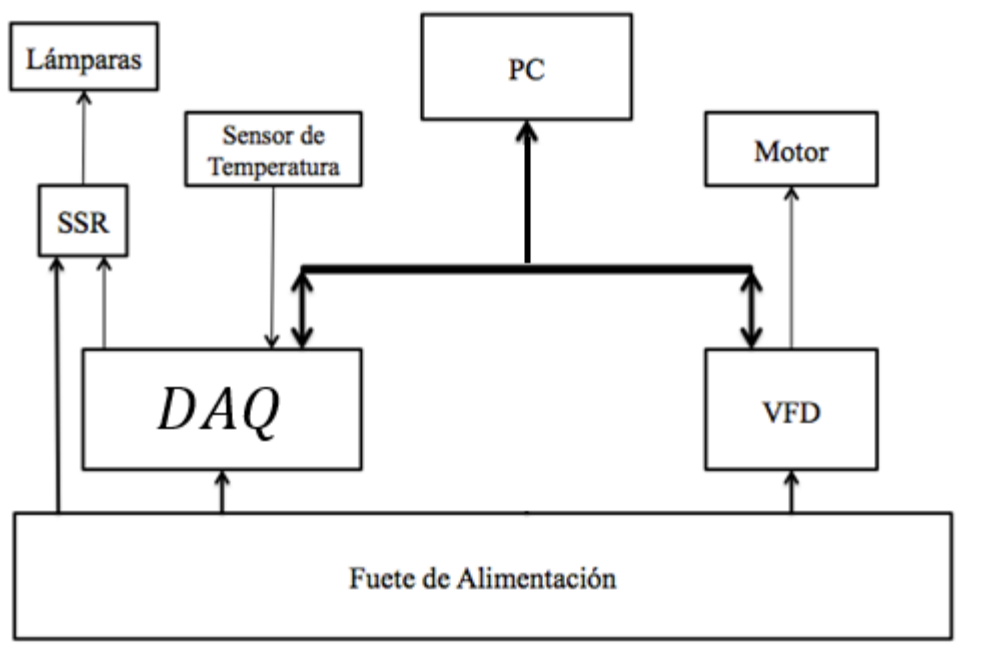

En la figura 4.7 se presenta el circuito armado del sistema de control del prototipo. La DAQ, utiliza protocolo *USB* para ser el medio de comunicación entre el *PC*, *HMI*, el variador de frecuencia*.*

Para controlar el motor de ¼ *HP*, se utiliza el variador de frecuencia. Controlado por el *PC*, por medio de comunicación *IP/TCP*. Encender las lámparas, utilizando un relevador de estado sólido *SCR*. Como las lámparas se deben de alimentar con *440 Vac*, se debe de utilizar un transformador para uso exclusivo de las lámparas.

Para obtener datos de temperatura se utilizó un sensor de temperatura infrarrojo de *4* a *20 mA* conectado a una entrada analógica del *PC*. La *PC*  toma datos del sensor para controlar el encendido y apagado de las lámparas, dependiendo de la programación y los parámetros deseados.

Una vez ya armado el circuito electrónico de control y programados los dispositivos (*PC*, *HMI* y Variador de frecuencia) se conecta la alta potencia al relevador para encender las lámparas y al variador de frecuencia se conecta el motor y la alimentación para encenderlo cuando éste sea ordenado.

#### 4.3. Interfaz entre el usuario y la máquina

En el *HMI* como el de la figura 4.8 da la opción de modificar los parámetros del control de temperatura, la escala de medición de temperatura, del control *PID,* la velocidad lineal del movimiento de la banda mostrados en la tabla 4.2.

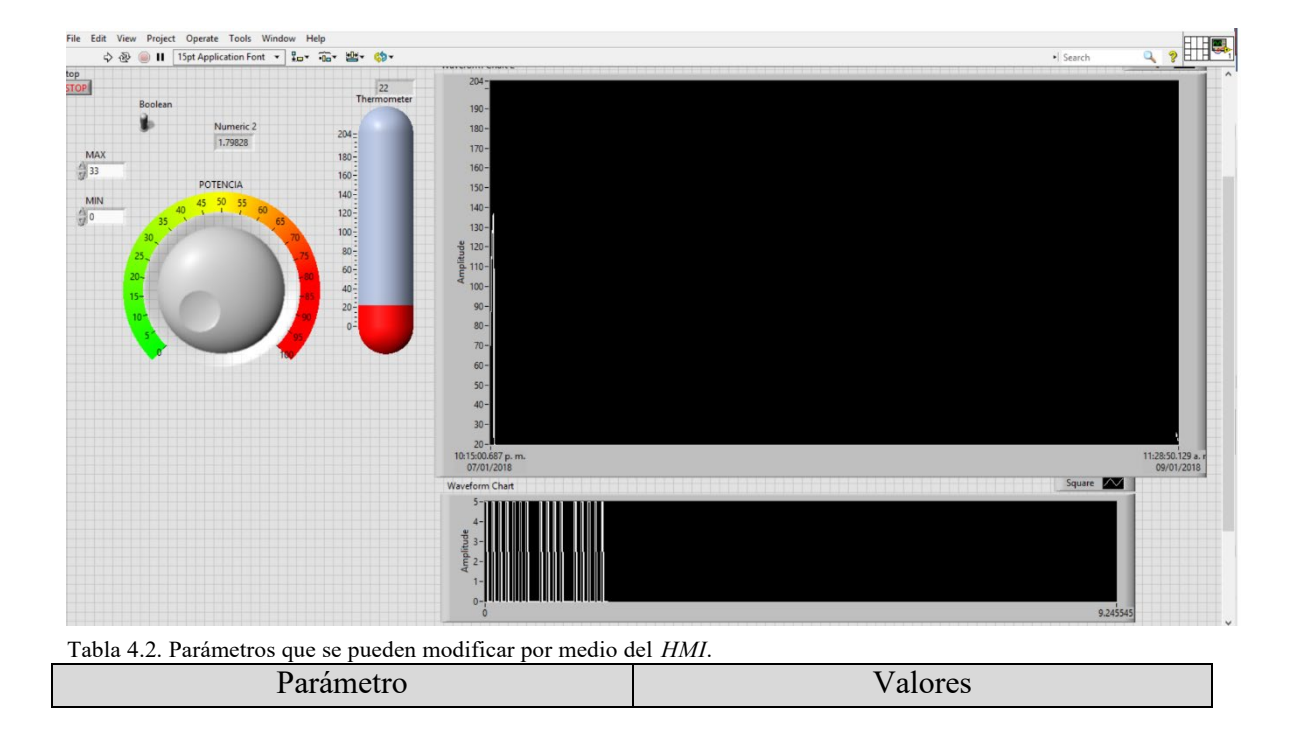

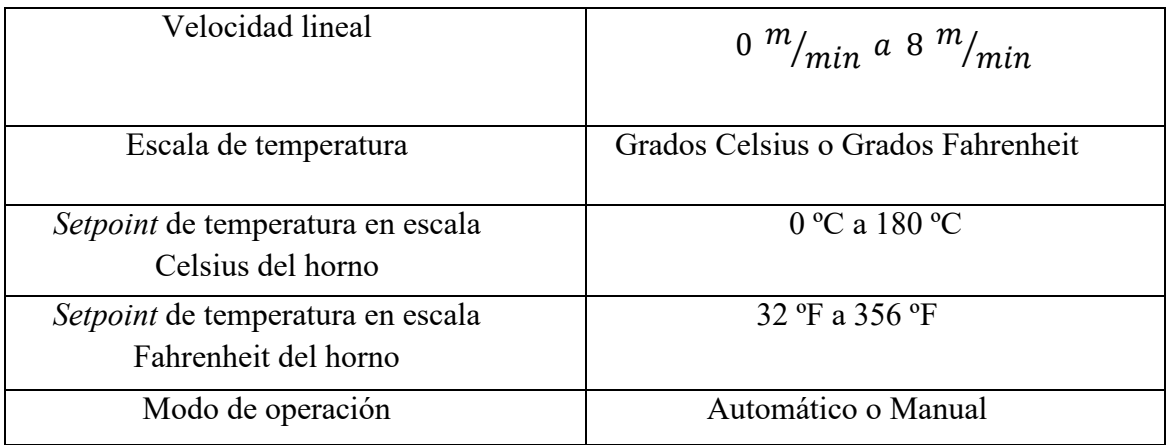

#### 4.4. Ejecución del proceso

Para la obtención de los resultados de funcionamiento del horno prototipo se sigue con la siguiente metodología:

- Alimentar al sistema para encender los dispositivos y componentes implementados.
- Programar el *PC* y el variador de frecuencia por medio de la computadora.
- Programar el *HMI.*
- Probar el sistema para el observar el desempeño y eficiencia de programación.
- Obtener conclusiones del empeño del sistema.

Con la metodología mencionada anteriormente, se queda activa la máquina para que personal con experiencia en la producción de pasto sintético pueda analizar diferentes formas de producir césped sintético.

#### 4.5. Conclusión

Los componentes utilizados para el desarrollo del sistema de control, son un complemento para que el sistema pueda ejecutar sus funciones de manera correcta. Por lo que es necesario diseños previos para el correcto funcionamiento del sistema. A medida que se estuvo armando el horno prototipo, existen reajustes de diseño por motivos de espacio o por motivos que no se percatan al momento de su ensamble. Con una planta y un diseño sistema que lo controle, se puede manipular los parámetros establecidos para su diseño.

# Capítulo V

# Conclusiones

La presente tesis tuvo como objetivo

*"Diseñar e implementar un sistema control PID al prototipo, aplicando métodos de programación estructurada para el control de temoperatura que sincronice un proceso simulador de la etapa de acabado final. Solo siendo enfocado en la etapa del horno, o secado de la sustancia impregnada sobre el soporte primario del tapete de pasto sintético."*

Para cumplir con el objetivo general, se tuvo que seguir el proceso establecido en el *capítulo III* . Con esta herramienta se determinó la vialidad de construir de forma más eficiente el sistema completo que comprendió el horno prototipo y un sistema de control operado por un controlador lógico programable y con una interfaz máquina-humano para el reajuste de parámetros de control al sistema. El *PC*, integran en sistema para poder manipular un motor por medio de un variador de frecuencias y poder leer un sensor de temperatura. Con estos componentes principales integrados al sistema anteriormente mencionados, se programan de manera que se especialice en el control de procesos para la producción de tapete de pastos artificial. En este caso, se especializa solamente en el horno de la etapa de acabado final para este producto.

#### 5.1. Conclusiones generales

En la tesis se desarrollaron varios diseños para poder determinar un solo sistema de control. Desde el desarrollo de las fórmulas matemáticas hasta la programación de un sistema complejo para su funcionamiento. Utilizando programas *CAD*, para el diseño eléctrico del sistema, y el análisis técnico para un ensamble correcto de los componentes.

Utilizando varios conocimientos de electrónica, electricidad, control y

desarrollo técnico, el diseño de los sistemas se hace más sofisticado para el entorno en el que se instalan.

El sistema favorece para futuros análisis en investigaciones que enriquecen al estudio de seguir mejorando el proceso del desarrollo de tapete de pasto sintético. Con esta herramienta, futuras instituciones obtendrán parámetros de producción para este tipo de producto.

#### 5.2. Aportaciones

Las contribuciones que se presentan en esta tesis son las siguientes:

- Incorporación de varios componentes en un solo sistema de control .
- Modelos matemáticos para el control de velocidad lineal de un motor trifásico por medio del *PC*, y el modelo para la lectura del sensor de temperatura para el *PC*.
- Máquina para el análisis técnico de los productores de pasto sintético.
- Desarrollo de un sistema de control para el estudio de transferencia de calor dinámico.
- Control *PID* de temperatura con sensores de corriente y con actuadores que irradian energía calorífica en un ancho de banda de luz infrarroja.
- Control de velocidad lineal en función a la frecuencia.

#### 5.3. Recomendaciones a trabajos futuros

Para poder operar el horno prototipo aquí descrito se recomienda lo siguiente:

• Conocer las especificaciones técnicas de todos los componentes agregados al sistema. El conocimiento de cada uno de los componentes nombrados en esta tesis, ayuda para que el sistema no se dañe para futuras modificaciones.

- Tener una computadora que tenga la plataforma para poder manipular el controlador y la pantalla de interfaz máquina-humano.
- Tener conocimientos básicos de programación Labview para poder programar el *PC*, y el aprender a programar el *HMI*.

Por último, se recomienda las siguientes mejoras para complementar este trabajo:

• Incorporar una tarjeta con entrada para termopares diseñada específicamente para tal trabajo haciendo la incorporación de termopares tipo j o k lo cual harán la toma de lecturas de temperatura más rápido al *PC*. Para tener repuestas más rápidas de lo convencional, y así poder tener una salida *PWM* más eficaz para el control de las lámparas.

# Bibliografía

- [1] J. Karl-Heinz and M. Tiegelkamp, "IEC 61131-3: Programming Industrial Automation Systems," *PhD Propos.*, vol. 1, 1995.
- [2] "Breve historai del control automático," 2016. [Online]. Available: [http://www.esi2.us.es/~fsalas/asignaturas/CA3II/Breve](http://www.esi2.us.es/%7Efsalas/asignaturas/CA3II/Breve) historia del control autom%E1tico.
- [3] "Historia del pasto o césped artificial," 2016. [Online]. Available: [http://www.gameturf.com.mx/descargas/Historia.pdf.](http://www.gameturf.com.mx/descargas/Historia.pdf)
- [4] R. V. Rosas Ovando, "Proyecto de una multicancha tipo, con terminación de césped sintético para la ciudad de Valdivia," 2009.
- [5] Q.-Q. José Carlos, F.-G. Ernesto, Q.-A. Víctor, and B.-L. Jorge, "Diseño e implementación de un sistema de control y monitoreo basado en HMI-PLC para un pozo de agua potable," *Ing. Investig. y Tecnol.*, vol. 15, no. 1, pp. 41–50, 2014.
- [6] M. P. G. Juan Carlos Martín, *Automatismos industriales* , no. I. 2009.

[7] A. Tapia Borgo, "Implementación de un algoritmo de control predictivo en un PLC utilizando el estándar de progrmamación IEC 61131-3," 2013.

[8] R. C. Bassanezi and M. Salett Biembengut, "Modelación matemática:

Una antigua forma de investigación-un nuevo método de enseñanza." pp. 13–25, 1997.

- [9] R. Hernández Gaviño, *Introducción a los sistemas de control: Conceptos, aplicaciones y simulación con MATLAB*, vol. 1. 2010.
- [10] W. Bolton, "Control Engineering," in *Addison Wesley Longman Limited*, 2da Editio., 2001, p. 397.
- [11] K. j. Aström and B. Wittenmark, *Computer Controlled Systems*, vol. 53, no. 9. 1997.
- [12] T. J. Maloney, *Electrónica industrial moderna*, 5th ed. 2006.
- [13] E. R. Alphonsus and M. O. Abdullah, "A review on the applications of programmable logic controllers (PLCs)," *Renew. Sustain. Energy Rev.*, vol. 60, pp. 1185–1205, 2016.
- [14] R. Navarro, *INGENIERÏA DE CONTROL Analógica y digital*. 2004.
- [15] R. C. Dorf and R. H. Bishop, *Sistemas de control moderno*, 10th ed. 2005.
- [16] E. Mandado Perez, J. M. Acevedo, C. Fernández Silva, and J. I. Armesto Quiroga, *Autómatas programables y sistemas de automatización*, Segunda Ed. 2009.
- [17] "heliosquartz," 2016. [Online]. Available: [http://www.heliosquartz.com/prodotti/tecnologia-ir/?lang=es.](http://www.heliosquartz.com/prodotti/tecnologia-ir/?lang=es)
- [18] "Motores Eléctricos Guía de Especificación," 2016. [Online]. Available: [http://ecatalog.weg.net/files/wegnet/WEG-guia-de](http://ecatalog.weg.net/files/wegnet/WEG-guia-de-)especificacion-50039910-manual-espanol.pdf. [Accessed: 12-May-2016].
- [19] ABB, "Dimensionado de un sistema de accionamiento." [Online]. Available: https://library.e.abb.com/public/3c8c6aeae757c113c1256d28004110e1 /Technical\_Guide\_No\_7.pdf. [Accessed: 12-May-2016].
- [20] P. Brooks, "EtherNet/IP: Industrial Protocol White Paper," 2001. [Online]. Available: <http://literature.rockwellautomation.com/idc/groups/literature/documen> ts/wp/enet-wp001\_-en-p.pdf. [Accessed: 12-May-2016].
- [21] R. Dahl-skog, "Introducción a la Programación controladores lógicos," pp. 1–43, 2012.
- [22] O. A. Jaramillo, "Notas de Físico-Química," *Univ. Nac. Autónoma México*, vol. 2, no. 6, pp. 1–35, 2008.